# **® HeROsolo ® HeRO duet et** Version 3.1

Manuel du système

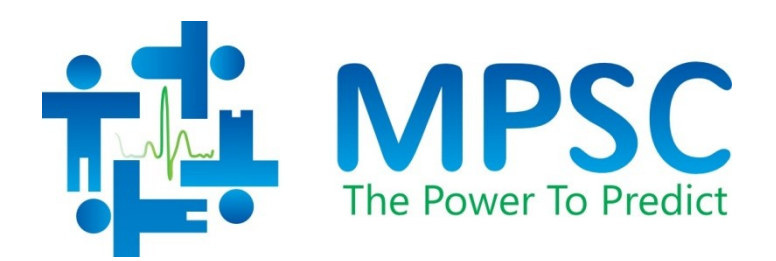

#### COPYRIGHT © 2023 PAR MEDICAL PREDICTIVE SCIENCE CORP. TOUS DROITS RÉSERVÉS. TOUTE REPRODUCTION SANS AUTORISATION EST RIGOUREUSEMENT INTERDITE.

Il est interdit de modifier ou traduire tout ou partie de ces documents, sous quelque forme et par quelque moyen que ce soit, sans l'autorisation écrite préalable de Medical Predictive Science Corporation.

Medical Predictive Science Corporation, Inc. n'offre aucune garantie, implicite ou explicite, concernant ces documents, y compris mais sans exhaustivité toute garantie de qualité marchande ou d'adéquation lors d'un usage particulier. Medical Predictive Science Corporation, Inc. fournit ces documents exclusivement « en l'état ». Medical Predictive Science Corporation, Inc. décline toute responsabilité relative à des versions altérées ou modifiées de ces documents.

Medical Predictive Science Corporation, Inc. se réserve le droit de réviser et d'améliorer ses produits à sa convenance. Cette publication décrit l'état du produit au moment de sa publication uniquement, et ne saurait représenter ou décrire un état ultérieur du produit.

#### **Accès électronique aux manuels du système HeRO**

Les manuels d'utilisation HeRO sont disponibles sous format électronique. Pour accéder aux documents en version électronique, vous devez disposer d'un ordinateur connecté à Internet exécutant Adobe Acrobat Reader qui doit être installé. Un lien de téléchargement pour installer Adobe Acrobat Reader est disponible sur le site Internet de HeRO.

Vous pouvez accéder au site Web de HeRO en cliquant sur « Aide » directement depuis l'écran HeRO, ou en saisissant l'adresse [http://www.heroscore.com/Technical\\_Support.htm](http://www.heroscore.com/Technical_Support.htm) sur le navigateur Internet. Si vous avez besoin d'aide pour accéder aux documents en version électronique ou pour accéder à une version imprimable, vous pouvez contacter notre représentant désigné que vous trouverez à la page [3](#page-3-0) de ce manuel.

Un exemplaire imprimé vous sera adressé gratuitement dans les sept jours suivant la réception de votre demande.

Numéro de document : MPSC-INS-1621 (R1.06)

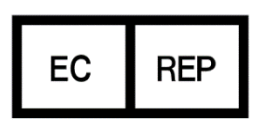

**MedEnvoy Global BV** Prinses Margrietplantsoen 33 Suite 123 2595 AM The Hague The Netherlands

**HeRO**, The Power to Predict et le logo MPSC sont des marques déposées et la propriété de Medical Predictive Science Corporation, Inc. Microsoft et Windows sont des marques déposées de Microsoft Corporation.

# <span id="page-3-1"></span><span id="page-3-0"></span>**Coordonnées**

#### <span id="page-3-2"></span>**Liste des distributeurs**

#### **Canada**

Canadian Hospital Specialties Ltd. 2060 Winston Park Dr, Ste 400 Oakville, Ontario L6H 6R1 Canada PH: 1-905-825-9300 E-mail: chs@chsltd.com Web: www.chsltd.com

#### **Suisse**

Biopack Medical SA Rue des Terreaux 2 1003 Lausanne Suisse Tél : +41 21 213 03 17 Web: [www.biopackmedical.ch](http://www.biopackmedical.ch/)

#### **France**

Eurocare 8-10 Rue Ernest Gouin 78290 CROISSY / SEINE France Tél : +33 01.30.09.28.88 Email : eurocare@eurocare.fr Web: ww[w.eurocare.fr](http://www.eurocare.jimdo.com/)

#### **Maroc**

Medical Market 62, Avenue Al Maghreb Al Arabi 10000 Rabat CP, Maroc Tél : +212 5 37 72 07 72 Email: [rim@medicalmarket.ma](mailto:contact@medicalmarket.ma) Web: ww[w.medicalmarket.ma](https://medicalmarket.ma/)

# <span id="page-3-3"></span>M **Fabricant et pour tous les autres pays**

Medical Predictive Science Corporation 1233 Cedars Court Suite 201 Charlottesville VA 22903 USA Tel.: +1 434 220 0714 Fax: + 1 240 220 6098 E-Mail: [info@heroscore.com](mailto:info@heroscore.com) [www.heroscore.com](http://www.heroscore.com/)

#### <span id="page-3-4"></span>**E <b>P** Représentant agréé CE

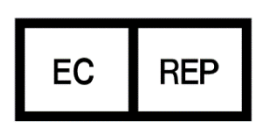

MedEnvoy Global BV Prinses Margrietplantsoen 33 Suite 123 2595 AM The Hague **The Netherlands** 

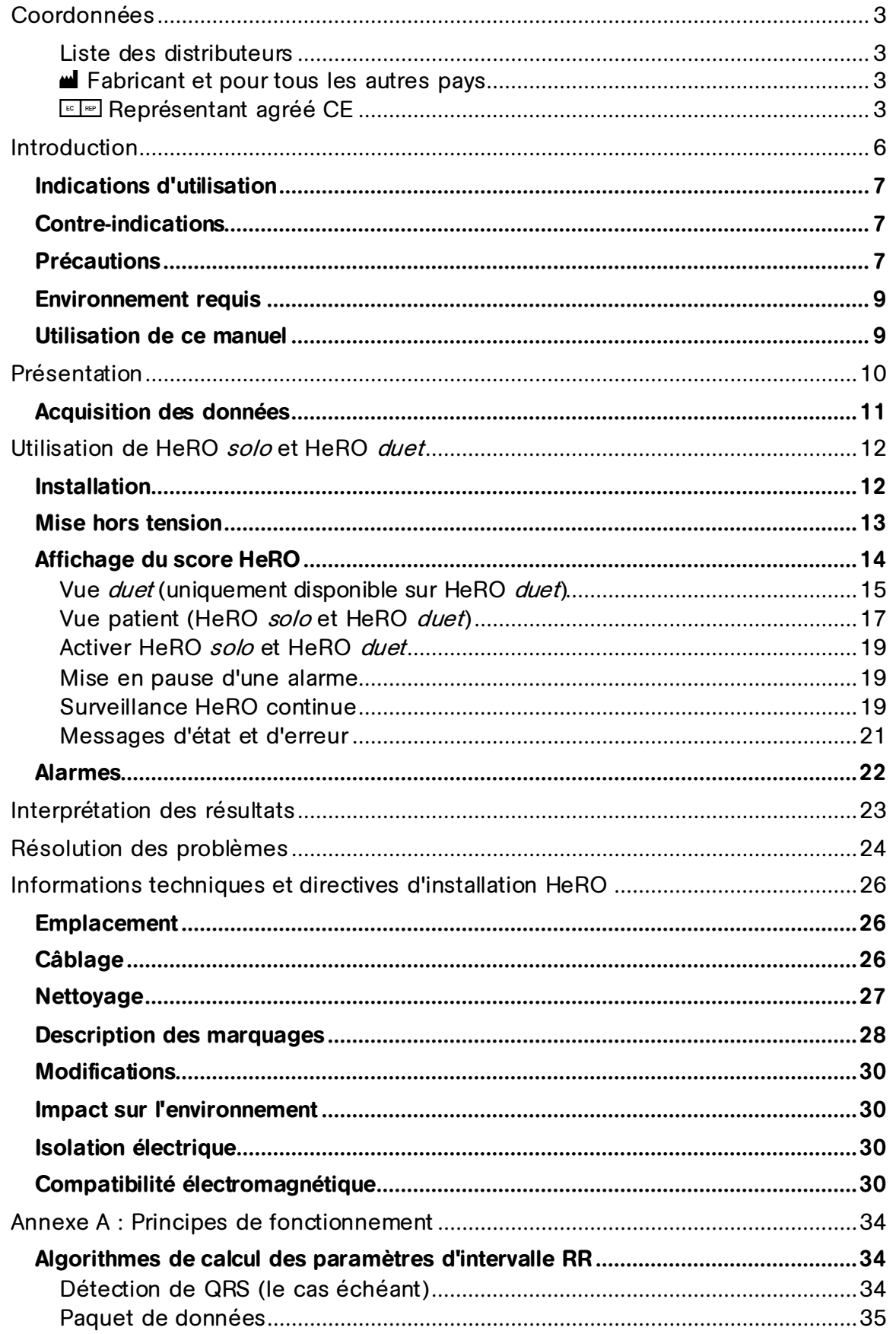

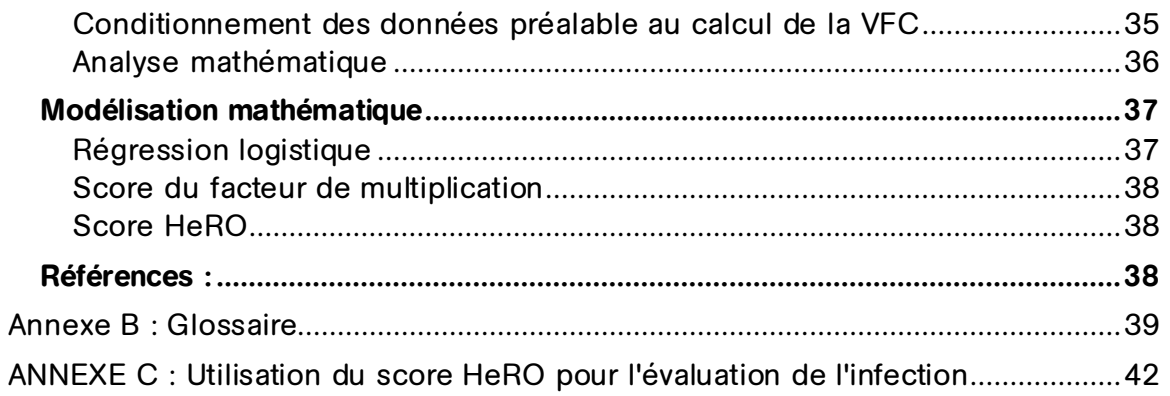

# <span id="page-6-0"></span>**Introduction**

**HeRO** offre une méthode automatisée et non invasive permettant de détecter les décélérations transitoires et la variabilité réduite de la ligne de base de la fréquence cardiaque. **HeRO** acquiert, enregistre, mesure et analyse en continu les variations des intervalles RR. Le système affiche également ces informations en continu.

**HeRO** est utilisé pour :

- acquérir en continu des données de fréquence cardiaque à partir d'un moniteur physiologique existant ;
- identifier et déterminer la durée entre les battements cardiaques individuels (intervalle RR) ;
- calculer un ensemble de mesures à partir de ces intervalles RR afin de mettre en évidence le schéma de la fréquence cardiaque ;
- calculer un « indice » basé sur le degré de décélération et la variabilité réduite de la ligne de base dans ces schémas ;
- calculer le **score HeRO**, qui exprime l'indice sous forme de facteur de multiplication du risque d'infection par rapport à la population globale du service de réanimation néonatale ; et
- afficher ces informations aux cliniciens de façon rapide et intuitive.

**HeRO solo** et **HeRO duet** sont des implémentations autonomes de **HeRO** et sont construits sur la même plate-forme technologique. Les moniteurs partagent une plate-forme matérielle, la différence étant le nombre de patients suivis. Chacun traite les données ECG d'un (**solo**) ou de deux (**duet**) moniteurs patient et affiche les **scores HeRO** pour le(s) lit(s) surveillé(s).

Dans ce document, **HeRO solo** ou **HeRO duet** se réfère à l'**écran HeRO** et, le cas échéant, au **dispositif d'acquisition de données HeRO (AD2).**

# <span id="page-7-0"></span>**Indications d'utilisation**

**HeRO** permet l'acquisition, le stockage, l'analyse et la création de rapports de données d'ECG collectées sur des nourrissons. **HeRO** doit être utilisé par des opérateurs formés sous la supervision directe d'un professionnel de santé, dans un service hospitalier néonatal ou un environnement d'USI pédiatrique.

**HeRO** est utilisé pour l'analyse de la variabilité dans les intervalles RR (fréquence cardiaque) et le reporting de mesures de la variabilité des données de la fréquence cardiaque (VFC). Les mesures de la VFC rapportées par **HeRO** sont spécialisées par nature, et visent à identifier les périodes de décélération transitoire et/ou de variabilité réduite de la ligne de base de la fréquence cardiaque.

**HeRO** est conçu pour fournir des mesures de VFC spécialisées et peuvent détecter des arythmies qui, lorsqu'elles sont combinées à d'autres facteurs de risque, peuvent être utilisées pour évaluer le risque de sepsis chez les nourrissons. L'utilisation de la surveillance avec **HeRO** améliore la survie des nouveau-nés de très faible poids à la naissance.

**HeRO solo** et **HeRO duet** acquièrent des données depuis un moniteur d'ECG fourni par l'utilisateur.

La formation et l'assistance initiales doivent être dispensées par les employés ou les distributeurs agréés par Medical Predictive Science Corporation qui sont qualifiés pour effectuer cette prestation. L'utilisateur est responsable de l'installation, du déplacement ultérieur et de la maintenance courante de l'appareil.

# <span id="page-7-1"></span>**Contre-indications**

L'évaluation de la VFC ne convient pas aux patients dont la fréquence cardiaque est erratique, accélérée ou irrégulière et contrôlée de façon mécanique. Le tracé d'ECG affiché à l'écran de l'ordinateur ne peut en aucun cas servir à l'analyse de la fonction cardiaque.

# <span id="page-7-2"></span>**Précautions**

Comme le veut l'usage de la bonne pratique médicale, l'interprétation des données médicales doit être effectuée conjointement avec la totalité de l'historique médical et des informations de diagnostic disponibles pour le patient. Un faible **score HeRO** ne doit jamais servir à refuser ou à réduire le traitement chez un patient montrant des signes cliniques de sepsis.

L'utilisation de **HeRO solo** et **HeRO duet** est inappropriée en présence d'un mélange anesthésiant inflammable à base d'air, d'oxygène ou de protoxyde d'azote.

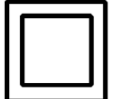

Le **dispositif d'acquisition de données HeRO (AD2)** est un dispositif de classe II et doit être utilisé uniquement avec l'adaptateur d'alimentation fourni suivant :

Boîtier d'alimentation de qualité médicale GlobTek, Inc. Modèle GTM21089-1305-T2 5,0 V, 2,6 A.

L'**écran HeRO** est un appareil de classe I et destiné à être utilisé uniquement avec les adaptateurs d'alimentation suivants :

> Boîtier d'alimentation de qualité médicale SINPRO, Inc. Modèle MPU50- 105 12,0 V, 3,75 A, Adaptateur CA de qualité médicale EDAC Modèle EM10681V 19 V, 3,78 A, ou l'équivalent fourni par MPSC.

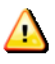

**Avertissement :** Pour éviter tout risque de décharge électrique, cet équipement doit être raccordé uniquement à une alimentation secteur avec mise à la terre de protection.

**Avertissement :** Le boîtier d'alimentation doit être branché uniquement sur l'**écran HeRO**, via le port d'alimentation situé en bas. Relier cette alimentation au **dispositif d'acquisition de données HeRO (AD2)** peut endommager ce dispositif.

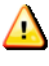

**Avertissement :** Cet équipement est destiné à être utilisé uniquement par des professionnels de santé.

**Avertissement :** Pour fonctionner correctement, le **dispositif d'acquisition de données HeRO (AD2)** nécessite une amplitude de tracé d'ECG minimale (au port Defib/Sync du moniteur d'ECG) de +/-1 volt (c'est-à-dire 2 volts de crête à crête). L'utilisation en dessous de cette amplitude minimale du signal d'entrée peut entraîner des résultats imprécis.

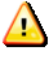

**Avertissement** : **HeRO solo** et **HeRO duet** sont classés comme équipements électroniques médicaux. En tant que tels, ils nécessitent des précautions particulières en ce qui concerne la compatibilité électromagnétique (CEM). Se référer à la rubrique **Informations techniques et directives d'installation HeRO** pour plus d'informations.

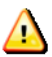

**Avertissement** : Aucune autre application logicielle ne doit être installée sur

l'**écran HeRO**.

## <span id="page-9-0"></span>**Environnement requis**

Les exigences environnementales suivantes s'appliquent aux composants matériels des systèmes **HeRO solo** et **HeRO duet** (c'est-à-dire l'écran et le dispositif d'acquisition de données AD2 avec leur câblage associé, le cas échéant).

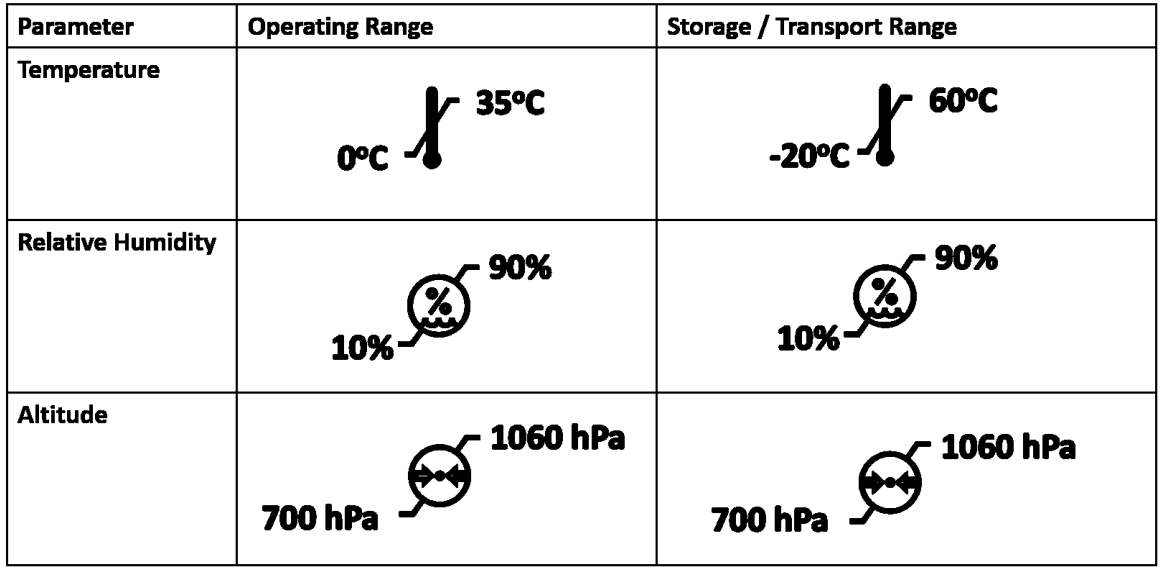

# <span id="page-9-1"></span>**Utilisation de ce manuel**

Ce manuel est destiné aux médecins, cliniciens, personnels infirmiers, prestataires de soins et personnels informatique hospitaliers possédant des connaissances de base du logiciel Windows.

Les éléments de menu accessibles par un clic ou les noms de bouton sont encadrés, Exemple **Aide**.

Les libellés des graphiques non interactifs ou les affichages à l'écran apparaissent en gras, par exemple **Vue patient**.

Le symbol $\langle \cdot \rangle$  est utilisé dans ce manuel et dans le système d'aide en ligne pour mettre en évidence des avertissements susceptibles d'affecter le patient s'ils ne sont pas pris en compte.

# <span id="page-10-0"></span>**Présentation**

**HeRO solo** et **HeRO duet** sont des systèmes de surveillance autonomes qui acquièrent des données de fréquence cardiaque à partir d'un ou plusieurs moniteurs physiologiques existants. Les **scores HeRO** pour le(s) patient(s) surveillé(s) sont calculés toutes les heures et affichés sur l'**écran HeRO**.

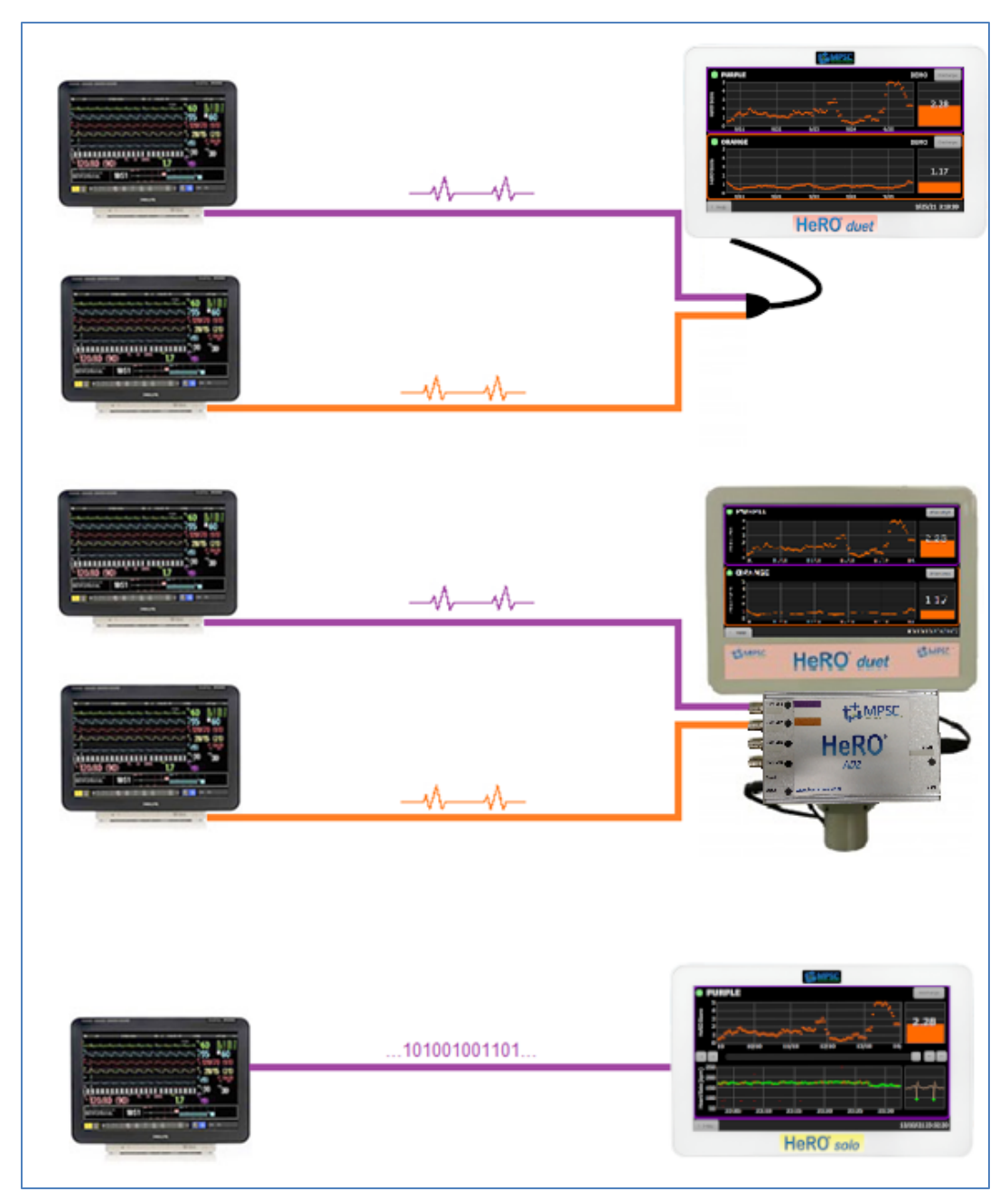

**Figure 1 : Vue d'ensemble de HeRO solo et duet.** En haut **HeRO duet** configuré pour acquérir le tracé ECG analogique à partir des prises Defib/Sync sur deux moniteurs via une acquisition en ligne ou via l'option **Dispositif d'acquisition de données (AD2) HeRO**. En bas, le **HeRO solo** est

configuré pour acquérir les données de fréquence cardiaque via le port RS-232 directement dans l'**écran HeRO**.

# <span id="page-11-0"></span>**Acquisition des données**

Les systèmes HeRO *solo* et *duet* prennent en charge trois modes d'acquisition de données selon la configuration achetée :

- 1) À l'aide des câbles fournis avec l'appareil, la sortie du signal analogique du moniteur physiologique peut être connectée à l'adaptateur d'entrée ECG fourni. Cet adaptateur se connecte à un ou deux câbles et à l'entrée de couleur rose au bas de l'**écran HeRO**.
- 2) Le **dispositif d'acquisition de données (AQ2)** est utilisé pour rassembler des données de tracé d'ECG depuis un moniteur physiologique et pour appliquer des algorithmes mathématiques permettant de déterminer les schémas de VFC. Le **dispositif d'acquisition de données (AD2)** est un petit boîtier de la taille d'une brique, raccordé à une sortie de signal analogique sur le moniteur physiologique et sur l'**écran HeRO.**
- 3) L'**écran HeRO** peut être raccordé directement au port RS-232 sur certains moniteurs physiologiques. Lorsqu'il est raccordé via le port RS-232, le système **HeRO** utilise la fréquence cardiaque dérivée de l'ECG.

Les deux écrans **HeRO** et le **dispositif d'acquisition de données HeRO (AD2)** sont approuvés pour une installation dans l'environnement du patient.

# <span id="page-12-0"></span>**Utilisation de HeRO solo et HeRO duet**

# <span id="page-12-1"></span>**Installation**

Les systèmes **HeRO solo** et **HeRO duet** sont configurés par MPSC avant leur expédition. Les instructions de montage sont incluses dans le carton d'emballage et peuvent être suivies par le personnel hospitalier. L'utilisateur est responsable du déplacement ultérieur et de la maintenance courante de l'appareil.

Ci-dessous un exemple de **HeRO duet** présentant des câbles pour deux moniteurs patient, l'un avec un câble violet et l'autre avec un câble orange, qui sont raccordés au **HeRO duet** comme illustré sur la figure 2. Le matériel **HeRO solo** est identique, à l'exception de l'omission du câble patient orange. Les configurations RS-232, quant à elles, omettent entièrement le **dispositif d'acquisition de données HeRO (AD2)**.

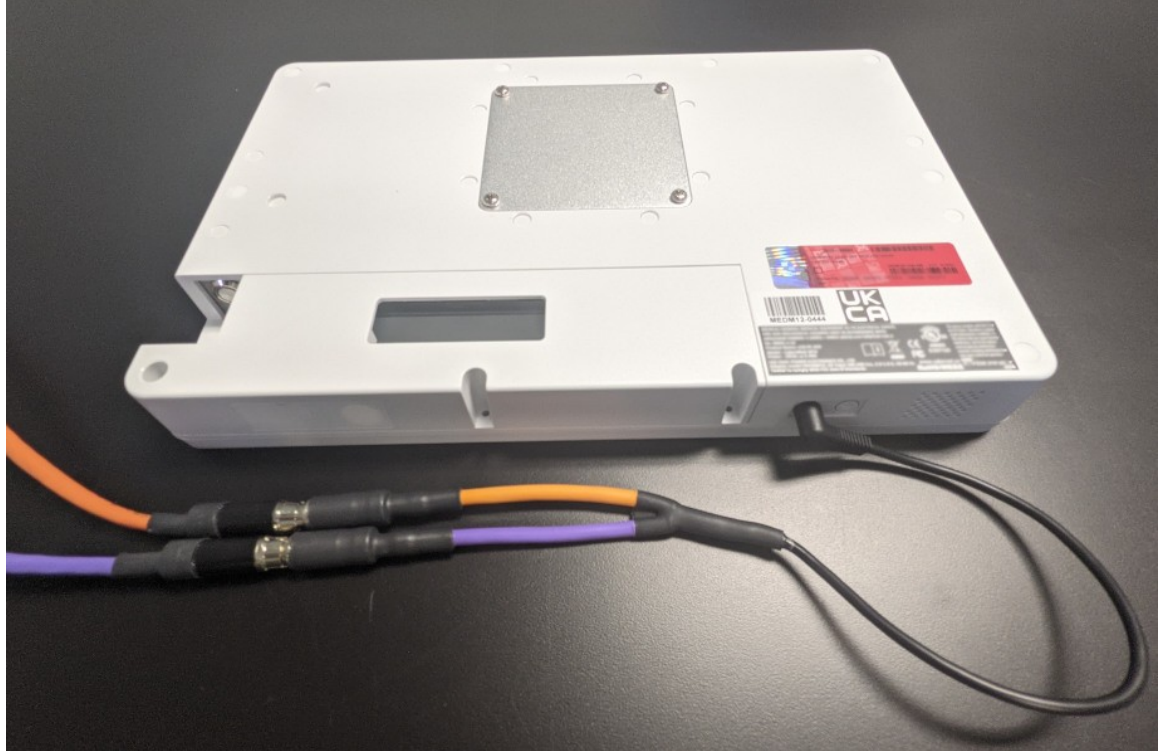

**Figure 2a.** Câblage du **HeRO duet lors de l'utilisation de l'adaptateur d'entrée ECG double.** Le câble patient violet est raccordé au fil violet et le câble orange au fil orange. L'adaptateur d'entrée ECG se branche sur le port de couleur rose situé sur le bas de l'écran HeRO.

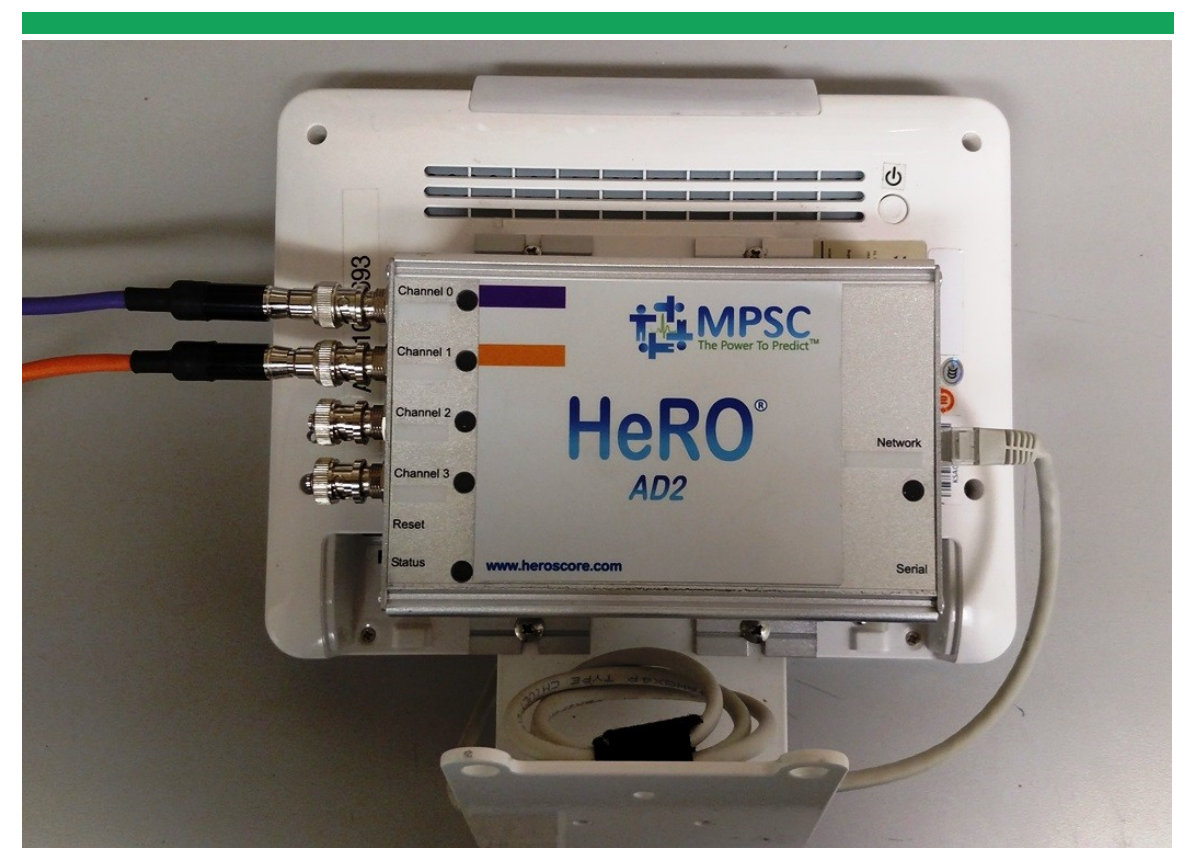

**Figure 2b.** Câblage du **HeRO duet** lors de l'utilisation du **dispositif d'acquisition de données HeRO (AD2)**. Le câble patient violet est inséré dans le port Channel 0 et le câble orange dans le port Channel 1. Un câble Ethernet raccorde le **dispositif d'acquisition de données HeRO (AD2)** à l'écran HeRO. Le câblage du **HeRO solo** est identique à l'exception de l'omission du deuxième câble patient orange. Non illustré, les installations RS-232 omettent entièrement le **dispositif d'acquisition de données HeRO (AD2).**

# <span id="page-13-0"></span>**Mise hors tension**

Veuillez mettre hors tension le **HeRO solo** ou le **HeRO duet** avant de débrancher tout câble d'alimentation branché sur l'unité. Certaines unités ont un bouton d'alimentation circulaire  $\bm{\omega}$  au bas de l'appareil qui s'allume en vert lorsqu'il est sous tension. D'autres unités ont un bouton d'alimentation circulaire au dos de l'**écran HeRO.** Pour les deux unités, appuyez sur le bouton pendant environ 1 seconde et attendez que l'unité s'éteigne.

# <span id="page-14-0"></span>**Affichage du score HeRO**

Chaque **HeRO solo** affiche le **score HeRO** et la tendance d'un seul patient.

Chaque **HeRO duet** affiche le **score HeRO** et la tendance de deux patients (comme illustré sur la figure 3).

L'**écran HeRO** affiche le dernier **score HeRO** calculé pour chaque patient sous la forme d'une valeur numérique, et affiche également un graphique de la tendance des valeurs au cours des cinq derniers jours.

**HeRO** calcule un nouveau **score HeRO** pour chacun des patients au début de chaque heure (1:00, 2:00, etc.). Lorsqu'un nouveau patient est connecté au moniteur, l'affichage du premier score peut prendre jusqu'à 3 heures.

**HeRO** cessera de générer des scores pour un patient individuel s'il n'y a pas suffisamment de données de fréquence cardiaque ou s'il n'y a pas assez de données récentes de fréquence cardiaque pour générer un score précis. Ces absences de score à l'écran sur la tendance du **score HeRO** peuvent se produire si le patient quitte son lit, si le signal de fréquence cardiaque est interrompu pendant 30 minutes ou plus, ou encore chez les patients dont la fréquence cardiaque est trop faible en raison d'un refroidissement. Lorsque le signal de fréquence cardiaque valide est restauré, **HeRO** recommence à générer des scores dès que les nouvelles données sont suffisantes. Trois heures supplémentaires peuvent être nécessaires pour ce faire.

<span id="page-15-0"></span>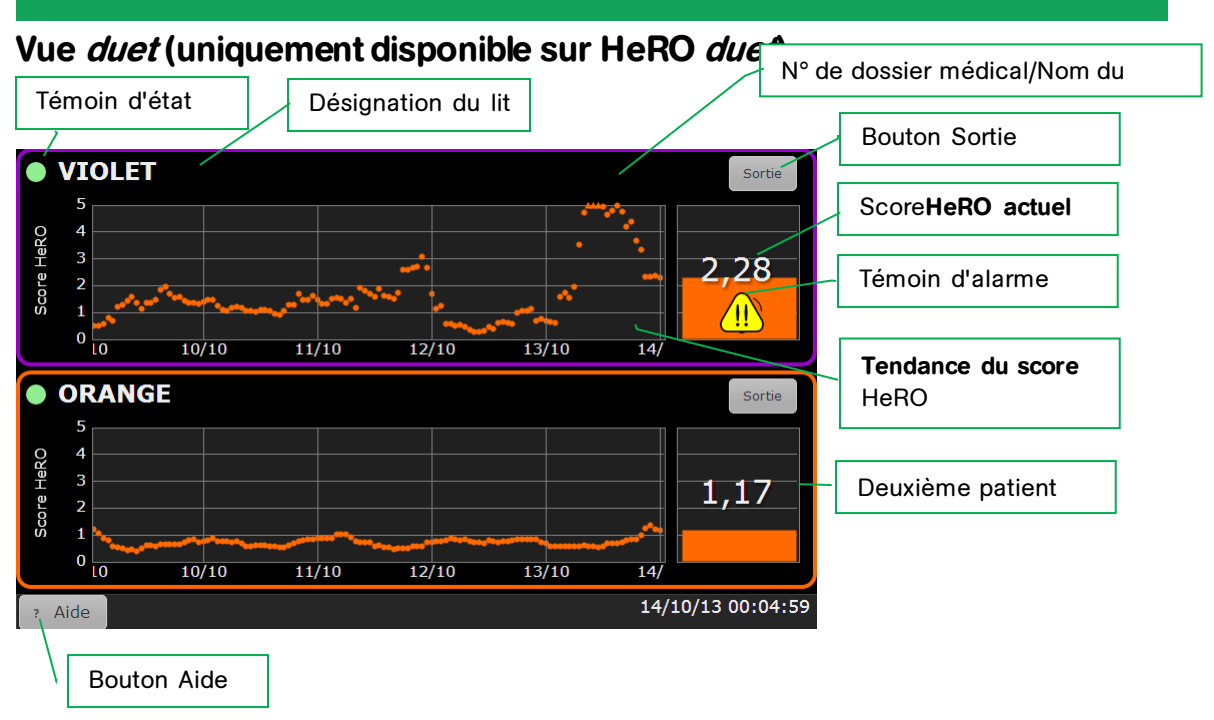

**Figure 3. Écran Vue duet**. Les **scores HeRO** sont affichés pour deux lits libellés « Violet » et « Orange ».

La **Vue duet** fournit le **score HeRO** le plus récent et une tendance sur 5 jours pour deux patients. Les éléments suivants composent chaque **icône de lit** :

- la désignation du lit (Violet ou Orange pour les systèmes d'entrée ECG, le libellé du lit du moniteur pour les systèmes RS-232),
- le nom et le N° de dossier médical du patient (systèmes RS-232) uniquement),
- une tendance sur cinq jours du **score HeRO**,
- un graphique à barres indiquant le **score HeRO** actuel,
- un affichage numérique du **score HeRO** actuel,
- un symbole d'alarme, le cas échéant, et
- un témoin d'état qui est vert lorsque le système reçoit des données de fréquence cardiaque pour le lit, et foncé le reste du temps.

L'alarme s'affiche lorsque le **score HeRO** dépasse le seuil d'alarme. Une alarme clignotante peut être suspendue en appuyant en un point quelconque de l'**icône de lit**, ou en choisissant **Alarme en pause** dans le menu contextuel. Pour en savoir plus, consultez la rubrique **Alarmes**.

Appuyez sur une **icône de lit** pour afficher la **Vue patient**. Notez que lorsqu'une alarme est active, vous devez appuyer une première fois sur l'**icône de lit** pour la mettre en pause et une deuxième fois pour ouvrir la **Vue patient**.

Appuyez sur le bouton **Aide** pour afficher l'aide en ligne (ce manuel). Lorsque l'écran d'aide est affiché, le bouton indique **Retour**. Appuyez de nouveau sur ce bouton pour retourner à la **Vue duet**.

<span id="page-17-0"></span>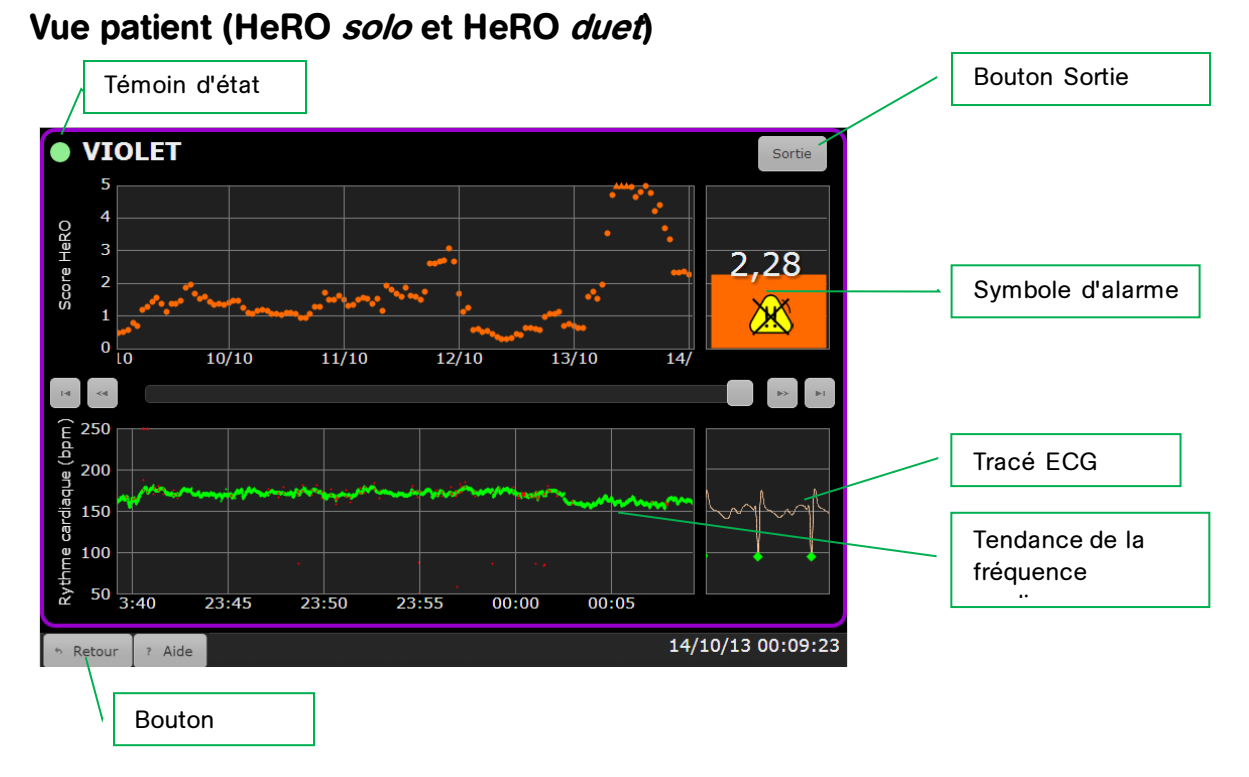

**Figure 4.** Écran **Vue patient**

La **Vue patient** couvre un seul lit et offre une vue beaucoup plus détaillée des informations **HeRO**. La **Vue patient** contient les éléments suivants :

- l'identifiant du lit (Violet ou Orange pour le **dispositif d'acquisition de données HeRO (AD2)**, l'étiquette de lit du moniteur pour les systèmes RS-232),
- le nom et le N° de dossier médical du patient (systèmes RS-232 uniquement),
- une tendance sur cinq jours du **score HeRO**,
- un graphique à barres indiquant le **score HeRO**,
- un affichage numérique du **score HeRO**,
- un symbole d'alarme, le cas échéant,
- une tendance de la fréquence cardiaque sur 30 minutes,
- un tracé ECG en temps réel (désactivé lors de l'utilisation du port RS-232 **;**  voir l'avertissement ci-dessous),
- un témoin d'état qui est vert lorsque le système reçoit des données de fréquence cardiaque pour le lit.

La barre de défilement et les quatre boutons fléchés permettent à l'utilisateur de naviguer dans les données de plusieurs jours. La tendance de la fréquence cardiaque de 30 minutes, le graphique à barres et la représentation numérique afficheront les

données de la période sélectionnée. Lorsque des données historiques sont affichées, un curseur jaune dans la tendance de **score HeRO** indique l'emplacement de la période actuelle.

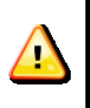

Le tracé ECG affiché par **HeRO** ne doit pas être utilisé à des fins de diagnostic ECG. En outre, en raison d'une latence d'affichage du tracé, cet ECG ne doit pas être utilisé pour déclencher une

L'alarme s'affiche lorsque le **score HeRO** d'un patient dépasse le seuil d'alerte. Une alarme clignotante peut être suspendue en appuyant sur le symbole d'alarme ou dans la zone entourant le graphique à barres. Consultez la rubrique **Alarmes** ciaprès.

Pour **HeRO duet**, appuyez sur le bouton **Retour** pour revenir à la **Vue duet**.

#### **Bouton Sortie**

défibrillation.

Supprime toutes les données pour le patient affiché et efface les **scores HeRO** de la **Vue duet** et de la **Vue patient**. Utilisez-le lors de la connexion d'un nouveau patient au moniteur physiologique (ce processus se produit *automatiquement* lorsque l'interface série RS-232 est utilisée et que HeRO détecte un nouveau numéro de dossier médical à partir du moniteur).

Il vous sera demandé de confirmer l'opération **Sortie** avant d'effectuer toute modification. La collecte de données reprend immédiatement, mais un délai pouvant atteindre 3 heures peut être nécessaire avant que le premier **score HeRO** ne soit à nouveau généré.

#### <span id="page-19-0"></span>**Activer HeRO solo et HeRO duet**

**HeRO solo** est livré configuré pour collecter les données d'un seul moniteur physiologique. Pour commencer à générer des **scores HeRO**, le câble violet doit être raccordé au moniteur physiologique du patient.

**HeRO duet** est livré configuré pour collecter les données de deux moniteurs physiologiques. Pour commencer à générer des **scoresHeRO**, les câbles violet et orange doivent être connectés aux moniteurs physiologiques des patients.

Dans les deux cas, veuillez noter ce qui suit :

- Trois heures sont généralement nécessaires pour générer le premier **score HeRO** d'un nouveau patient et **HeRO** utilise au maximum les 12 dernières heures de données de fréquence cardiaque pour chaque score généré. C'est pourquoi le système **HeRO** doit rester connecté au lit d'un patient le plus longtemps possible.
- Une opération **Sortie** doit être effectuée à chaque fois que le système **HeRO solo** ou **duet** change de moniteur physiologique ou lorsqu'un nouveau patient est connecté au moniteur.

#### <span id="page-19-1"></span>**Mise en pause d'une alarme**

Les systèmes **HeRO solo** et **duet** incluent une alarme visuelle de score élevé pour avertir les cliniciens lorsque le score d'un patient dépasse le seuil d'alarme. Lorsqu'elle est activée pour la première fois, l'alarme affiche un symbole qui clignote. Pour mettre l'alarme en pause (et interrompre le clignotement), appuyez ou cliquez en un point quelconque au centre de l'icône de lit. Pour en savoir plus, consultez la rubrique **Alarmes**.

#### <span id="page-19-2"></span>**Surveillance HeRO continue**

Le système **HeRO** traite les données de fréquence cardiaque et génère des scores lorsque l'**écran HeRO** est en marche. Cependant, la surveillance est interrompue pendant que l'**écran HeRO** ou le **dispositif d'acquisition de données HeRO (AD2)**, si utilisé, est hors tension.

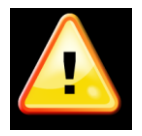

Le monitorage **HeRO** est actif uniquement lorsque l'**écran HeRO** et le **dispositif d'acquisition de données HeRO (AD2)**, si utilisé, sont en marche.

## **UTILISATION DE HeRO solo et**

#### **HeRO duet**

#### <span id="page-21-0"></span>**Messages d'état et d'erreur**

La partie supérieure de chaque lit dans la **Vue duet** et la **Vue patient** peut afficher des messages d'information ou d'erreur pour indiquer des problèmes ou des changements d'état. Ces messages et leur signification sont résumés ci-dessous.

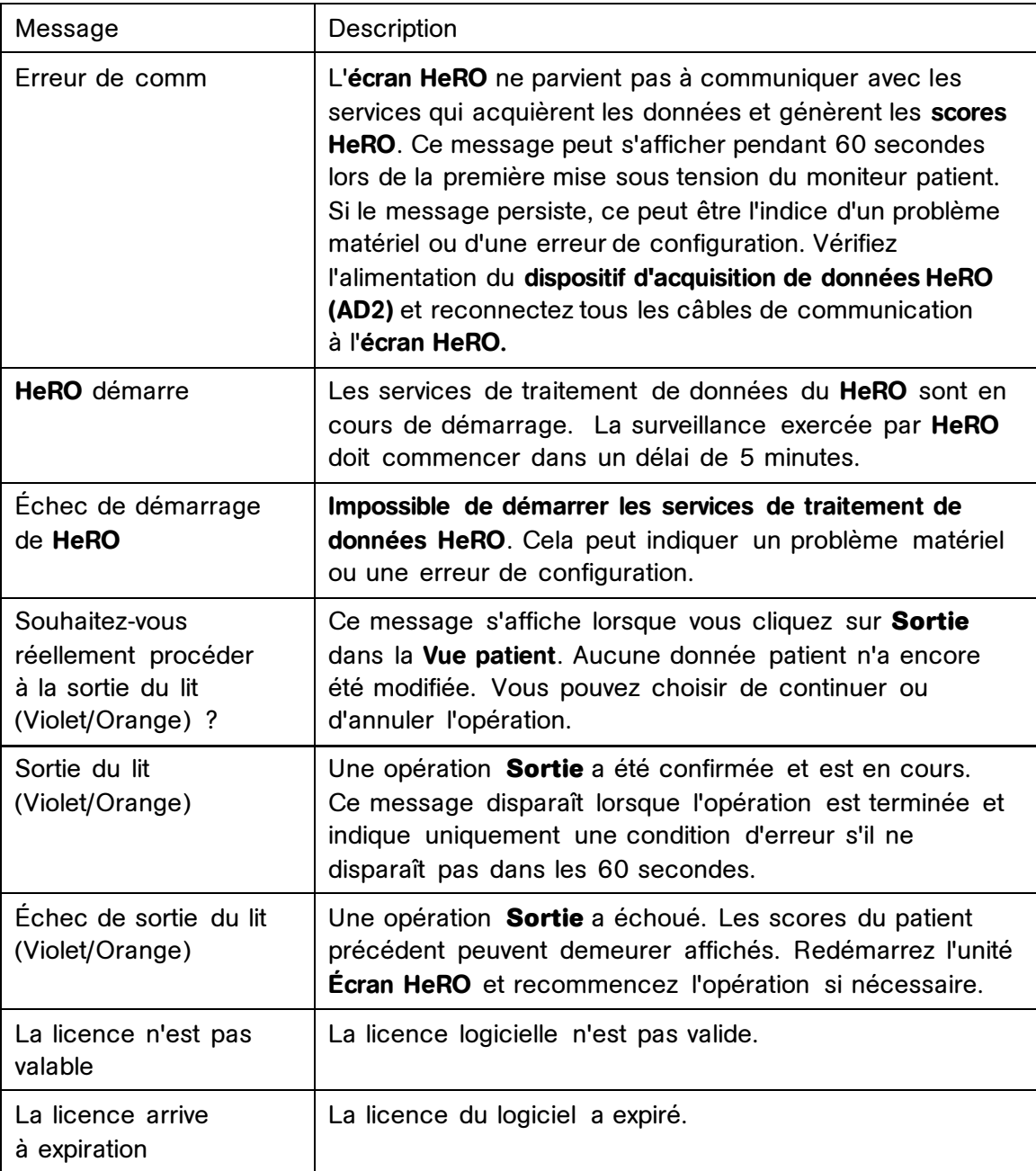

Pour en savoir plus sur ces messages, et pour des suggestions de diagnostic et de résolution des problèmes, consultez la rubrique **Résolution des problèmes** de

ce manuel. Si le problème n'est pas résolu en suivant les étapes suggérées, contactez l'assistance technique de MPSC.

## <span id="page-22-0"></span>**Alarmes**

Le système **HeRO** inclut une alarme visuelle pour les scores élevés, conçue pour attirer l'attention sur les patients à haut risque. Les alarmes s'activent lorsque le **score HeRO** d'un patient atteint ou dépasse une valeur seuil.

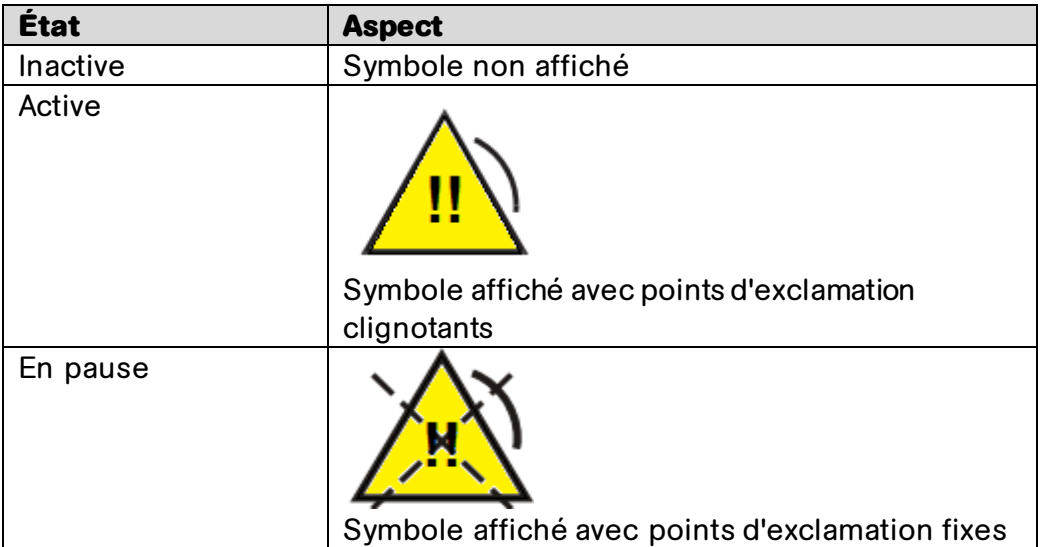

L'état de l'alarme est indiqué par l'un des deux symboles d'alarme ci-dessous.

Une alarme active peut être suspendue en touchant le symbole clignotant ou la zone environnante. L'alarme affiche alors le symbole de pause, qui reste visible jusqu'à réinitialisation de l'alarme.

Lorsque le score du patient descend en-dessous du seuil, une alarme active ou en pause est réinitialisée et redevient inactive. Le symbole d'alarme disparaît. L'alarme est automatiquement réenclenchée pour s'activer si la valeur de seuil est encore dépassée.

Le système d'alarme est inclus dans le logiciel **HeRO** et ne nécessite pas de test distinct. Lorsque le logiciel **HeRO** fonctionne, il en est de même pour le système d'alarme.

# <span id="page-23-0"></span>**Interprétation des résultats**

Les résultats fournis par **HeRO** permettent d'effectuer une évaluation quantitative des schémas de variabilité RR caractéristiques, susceptibles de précéder les indications cliniques d'une maladie en cours de développement. La recherche clinique a montré qu'une variabilité réduite de la ligne de base et des décélérations transitoires de la fréquence cardiaque (bradycardie) sont liées à la détresse fœtale et néonatale<sup>1</sup>. Le **score HeRO** est indiqué sous forme de facteur de multiplication du risque de sepsis par rapport à la population générale du service de réanimation néonatale.

Les données de VFC du système **HeRO** offrent un nouvel outil d'évaluation clinique permettant de mieux fonder les diagnostics standard et les décisions thérapeutiques. Comme le veut l'usage de la bonne pratique médicale, l'interprétation de tout test médical doit être effectuée conjointement avec la totalité de l'historique médical et des informations de diagnostic disponibles pour le patient.

Les patients dont les **scores HeRO** sont élevés (>2,0) sont six fois plus susceptibles de développer un sepsis dans les trois jours suivants que les patients dont les **scores HeRO** sont faibles (<1,0). Le système **HeRO** inclut une fonction d'alarme pour attirer l'attention sur ces patients. Consultez la rubrique **Alarmes**.

Un essai aléatoire contrôlé portant sur 3 003 nourrissons de très faible poids à la naissance a démontré que les patients dont les **scores HeRO** étaient communiqués aux cliniciens ont subi 22 % de décès en moins que les patients dont les **scores HeRO** ne l'étaient pas.

La méthode de calcul utilisée pour déterminer le statut d'un patient est décrite à l'**annexe A : Principes de fonctionnement.** 

**L'annexe C : Utilisation du score HeRO pour l'évaluation de l'infection** offre de nombreux exemples de tendances **HeRO** autour de l'heure de survenance des événements cliniquement significatifs.

# <span id="page-24-0"></span>**Résolution des problèmes**

**Problème : Fenêtre principale HeRO** non visible

**Description :** La **fenêtre principale** n'est pas visible dans **l'écran** HeRO.

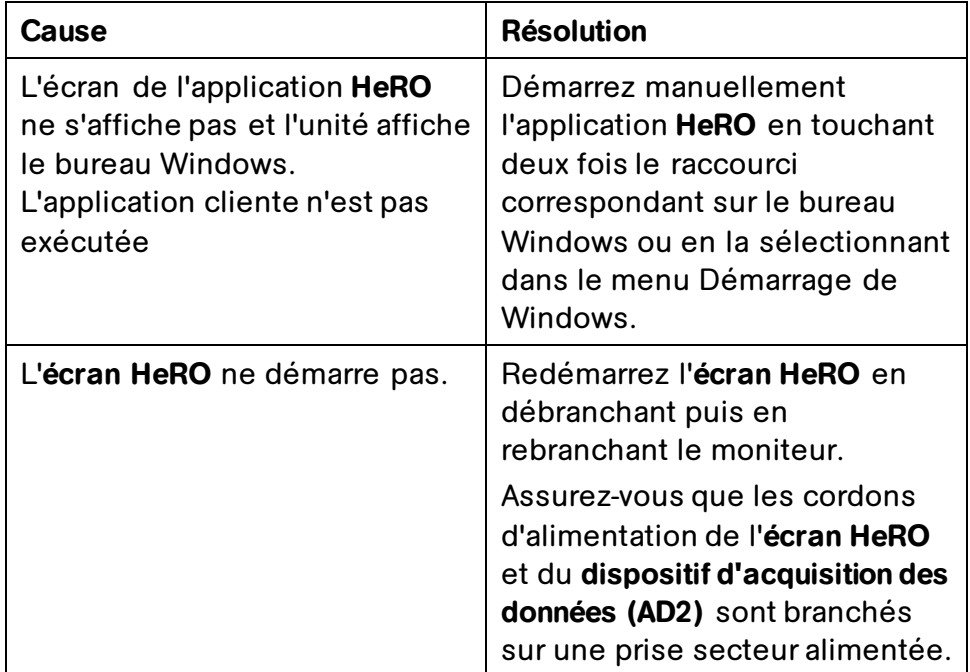

- Problème : Le message *Erreur de communication système* s'affiche au cours d'une utilisation normale (plutôt qu'au démarrage du moniteur)
- **Description :** L'application de la fenêtre **HeRO** ne parvient pas à communiquer avec les services qui acquièrent les données et génèrent les **scores HeRO**.

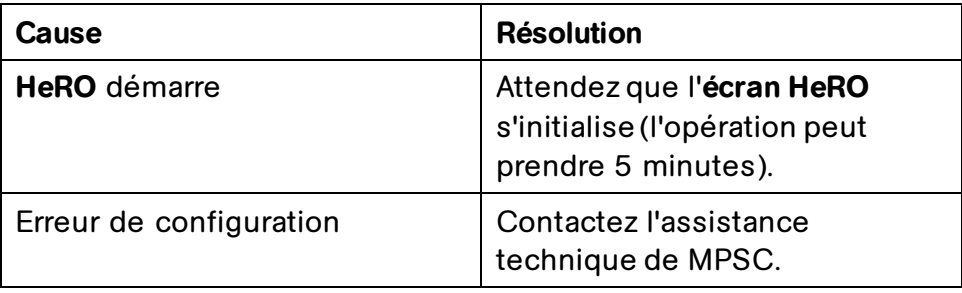

**Problème :** Le message Échec du démarrage de HeRO s'affiche

**Description :** Les services de traitement de données **HeRO** n'ont pas démarré.

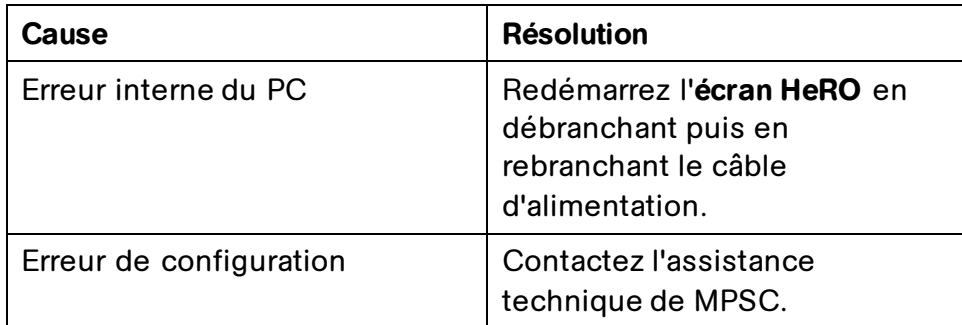

**Problème :** Le message Licence non valide s'affiche

**Description :** La licence logicielle présente une signature non valide ou est corrompue.

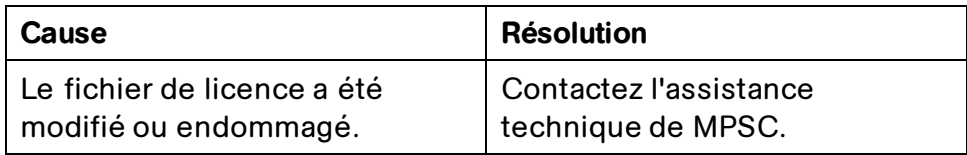

**Problème :** Le message Licence expirée s'affiche

**Description :** La licence du logiciel a expiré.

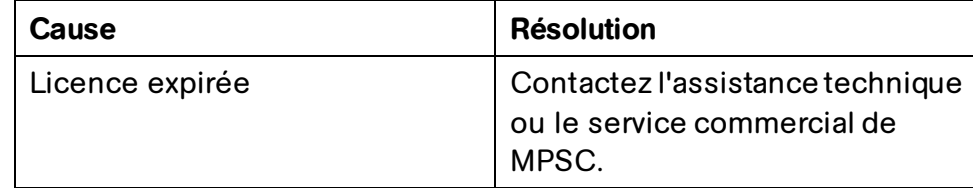

# <span id="page-26-0"></span>**Informations techniques et directives d'installation HeRO**

L'**écran HeRO** et le **dispositif d'acquisition de données (AD2)** font partie intégrante des systèmes **HeRO solo** et **duet**. Les informations suivantes sont fournies à titre de référence. Pour obtenir de l'aide pour l'installation ou une nouvelle configuration, contactez l'assistance technique.

# <span id="page-26-1"></span>**Emplacement**

**HeRO solo** et **HeRO duet** sont installés dans le service de réanimation néonatale. Le système **HeRO** est agréé pour utilisation à « proximité des patients », dans un rayon de 1,5 mètre autour du patient. Le **dispositif d'acquisition de données HeRO (AD2)** est une option facultative du système **HeRO**. Des câbles individuels relient les moniteurs physiologiques aux systèmes **HeRO solo** ou **duet**.

Le **dispositif d'acquisition de données HeRO (AD2)** n'est pas agréé pour installation à proximité, ou empilé sur, d'autres équipements sensibles aux émissions de radiofréquence (RF) ou d'interférence électromagnétique (IEM), ou qui génèrent des émissions RF ou IEM importantes.

# <span id="page-26-2"></span>**Câblage**

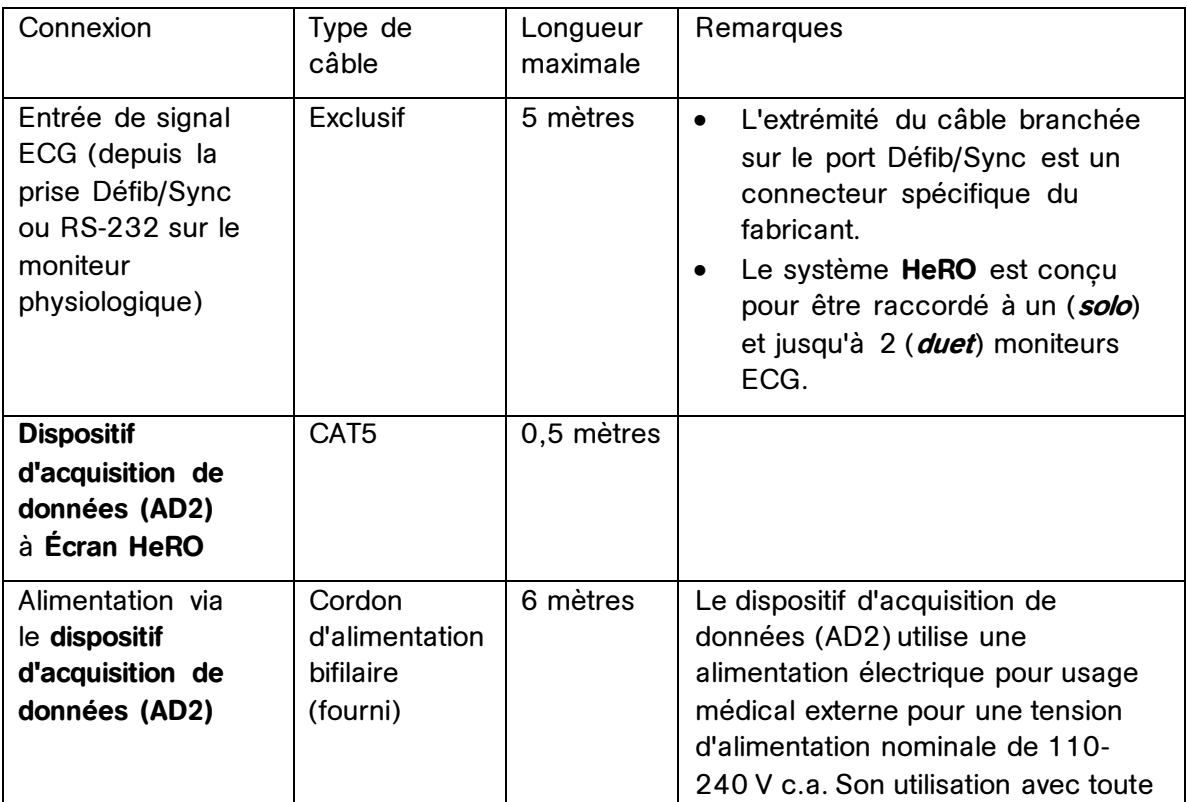

Le système **HeRO** nécessite les connexions et types de câbles suivants :

# *Informations techniques*

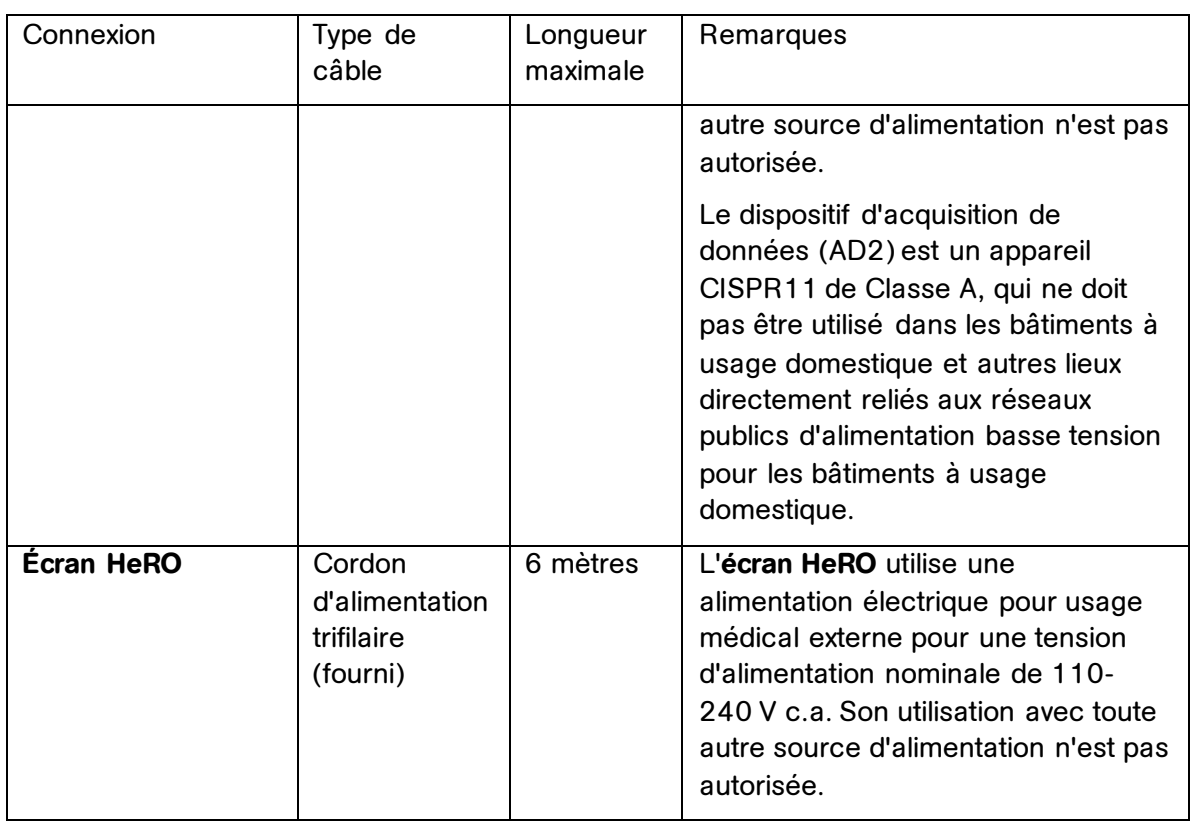

Toute connexion utilisant des types ou longueurs de câbles non approuvés peut provoquer une augmentation des émissions de RF ou d'IEM, ou une diminution de l'immunité contre ces types d'émissions.

# <span id="page-27-0"></span>**Nettoyage**

Les composants matériels des systèmes **HeRO solo** ou **duet** peuvent être nettoyés si nécessaire selon les instructions ci-dessous.

#### **Écran HeRO, dispositif d'acquisition de données (AD2) et câbles**

 Débranchez cet équipement de toute prise secteur avant le nettoyage. L'équipement peut être essuyé ou dépoussiéré avec un chiffon humide. N'utilisez pas de détergents liquides ou en aérosol pour le nettoyage.

#### **Support roulant, support de bureau et support mural HeRO**

- Le support de montage peut être nettoyé avec la plupart des solutions douces et non abrasives couramment utilisées en milieu hospitalier (par exemple, des solutions à base de chlore, d'ammoniaque ou d'alcool).
- La finition de surface sera endommagée de façon permanente par des produits chimiques et des solvants puissants tels que l'acétone et le trichloréthylène. N'utilisez pas de laine d'acier ou d'autres matériaux

abrasifs pour nettoyer le support de montage. Les dommages causés par l'utilisation de substances ou de processus non approuvés ne seront pas couverts par la garantie. Pour vérifier la compatibilité, nous vous recommandons de tester toute solution de nettoyage sur une petite zone du support de montage qui n'est pas visible.

 N'immergez jamais le support roulant et ne laissez jamais de liquides pénétrer dans les supports de montage. Essuyez immédiatement tous les agents de nettoyage des supports de montage à l'aide d'un chiffon imbibé d'eau. Séchez soigneusement tous les supports de montage après le nettoyage.

# <span id="page-28-0"></span>**Description des marquages**

Les marquages suivants sont étiquetés sur le **dispositif d'acquisition de données (AD2)** :

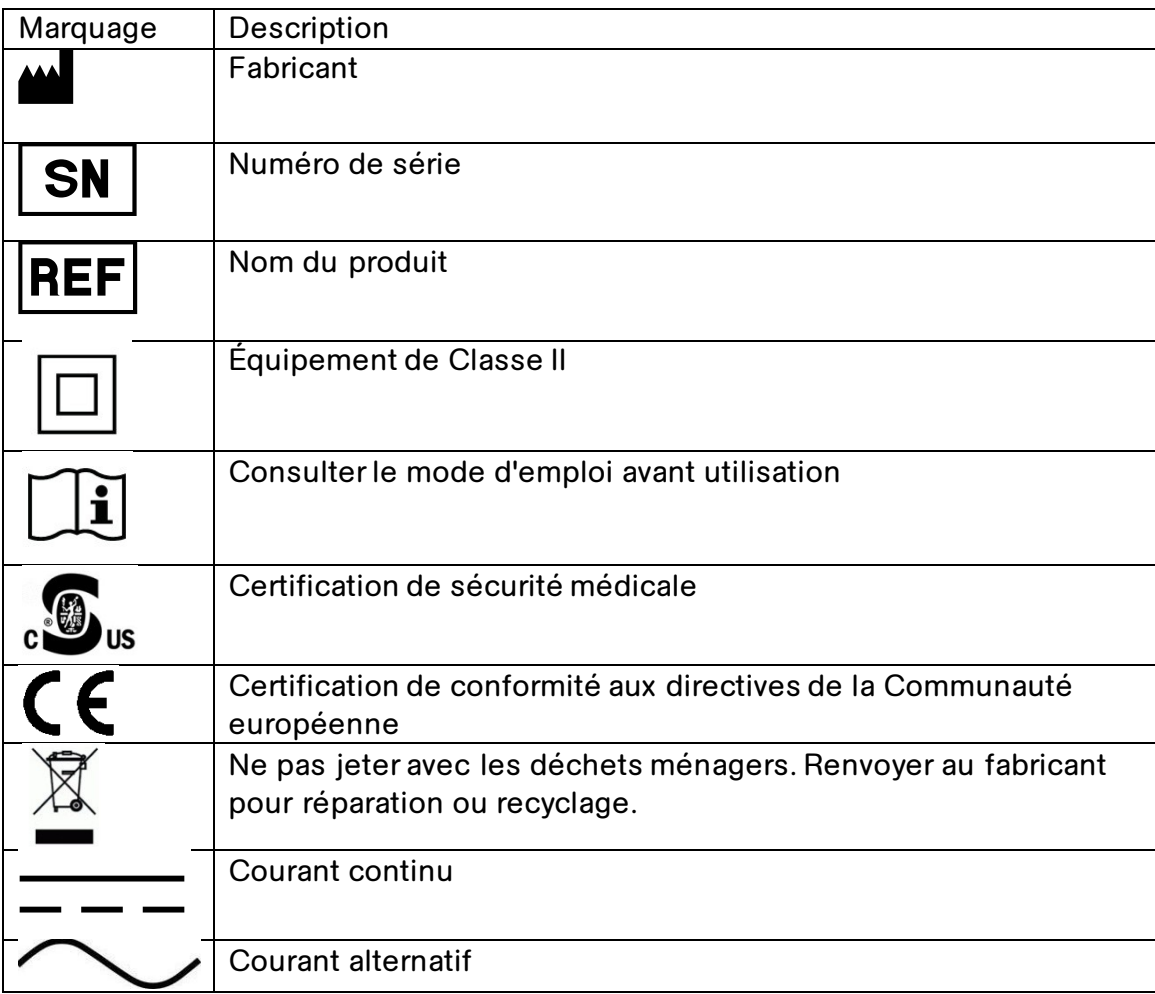

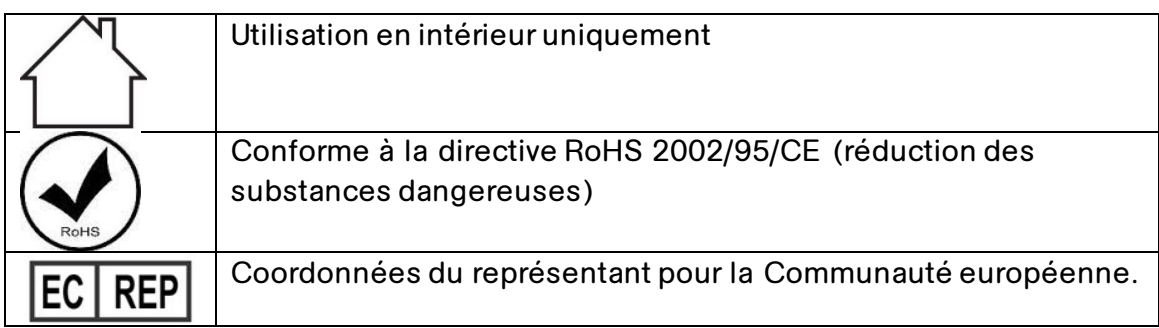

Les marquages suivants sont étiquetés sur l'**écran HeRO** :

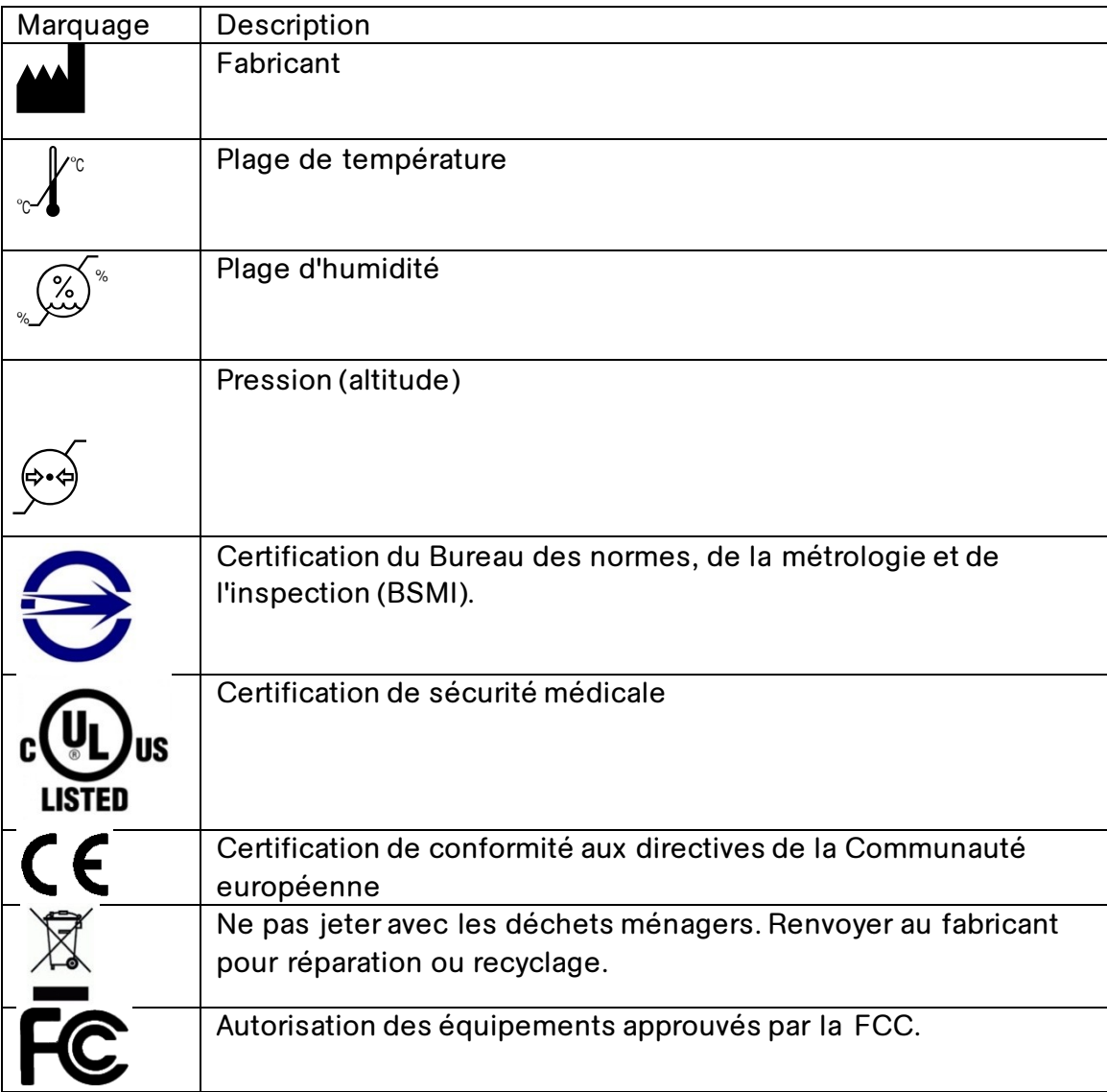

# <span id="page-30-0"></span>**Modifications**

Les systèmes **HeRO solo** et **duet** ne sont pas réparables par l'utilisateur et ne doivent pas être modifiés de quelque façon que ce soit. Les unités défectueuses doivent être renvoyées à MPSC pour remplacement.

Le système **HeRO** est conçu pour fonctionner en continu. L'utilisateur ne doit pas l'éteindre, ni agir de quelque manière que ce soit pour réduire son impact sur l'environnement.

# <span id="page-30-1"></span>**Impact sur l'environnement**

Les systèmes **HeRO solo** et **duet** sont conçus pour minimiser leur impact sur l'environnement. En raison de la nature continue de la surveillance exercée par le système **HeRO**, il est déconseillé d'éteindre le système ou ses composants dans le but d'économiser le courant électrique. Suivez les instructions relatives à l'élimination

ci-dessus lors de la mise hors service du système **HeRO**.

# <span id="page-30-2"></span>**Isolation électrique**

Le **dispositif d'acquisition de données HeRO (AD2)** est isolé électriquement via l'alimentation électrique de qualité médicale fournie. Son utilisation avec tout autre type d'alimentation n'est pas autorisée.

L'**écran HeRO** est isolé électriquement via l'alimentation électrique à usage médical fournie. Son utilisation avec tout autre type d'alimentation n'est pas autorisée.

# <span id="page-30-3"></span>**Compatibilité électromagnétique**

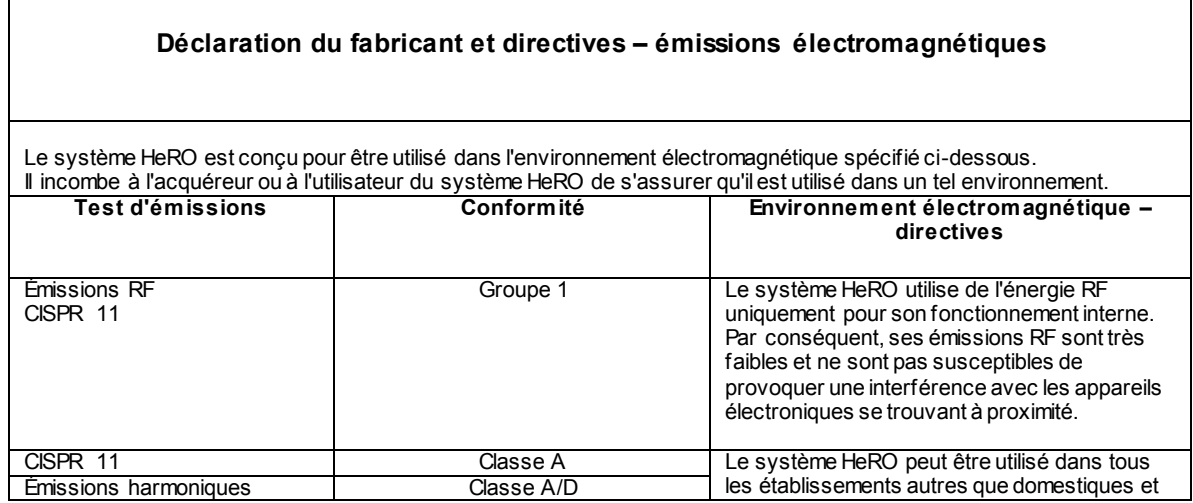

# *Informations techniques*

HeRO doit rester ininterrompu pendant les coupures de l'alimentation secteur, il est recommandé d'utiliser un système d'alimentation sans coupure (UPS, onduleur) ou

fréquence d'alimentation doivent se situer aux niveaux caractéristiques des sites en environnement commercial ou

hospitalier courant.

une batterie.

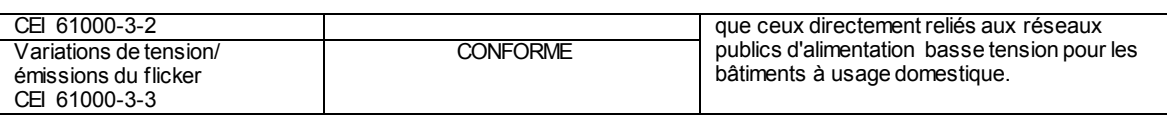

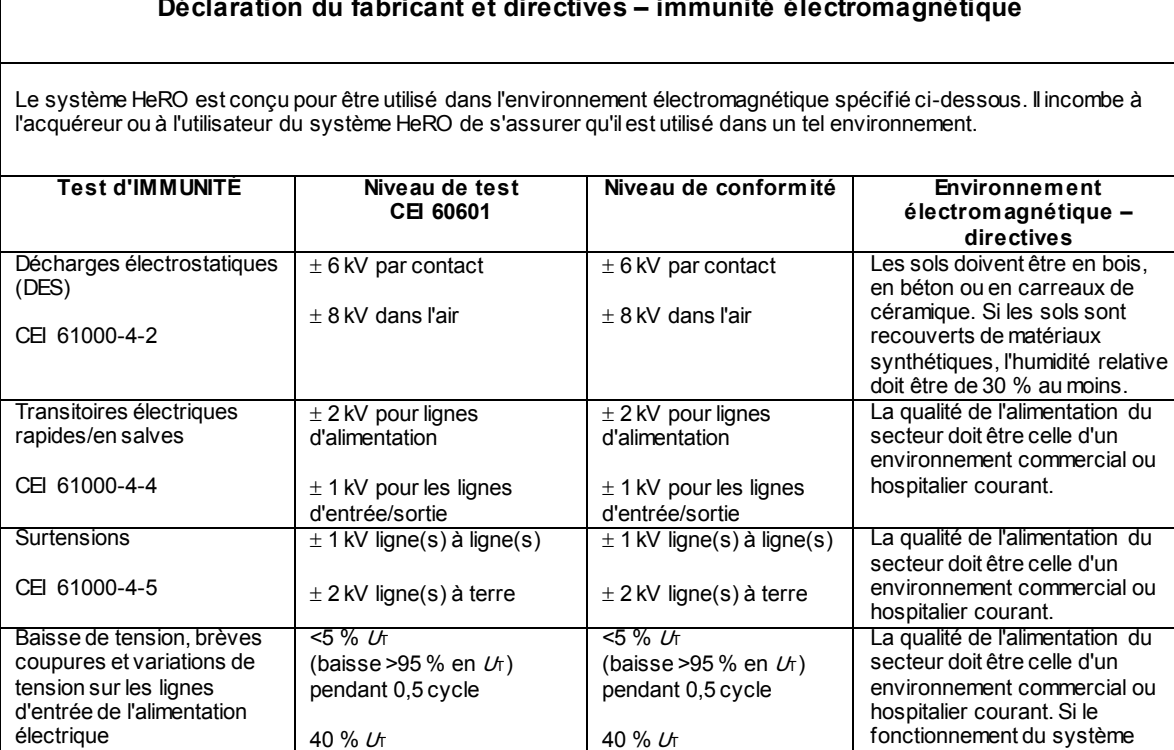

(baisse de 60 % en  $U_T$ ) pendant 5 cycles

(baisse de 30 % en  $U_f$ ) pendant 25 cycles

(baisse >95 % en  $U_f$ ) pendant 5 s

3 A/m 3 A/m 3 A/m Les champs magnétiques de la

70 % <sup>U</sup><sup>T</sup>

<5 % <sup>U</sup><sup>T</sup>

(baisse de 60 % en  $U_T$ ) pendant 5 cycles

(baisse de 30 % en  $U_T$ ) pendant 25 cycles

(baisse >95 % en  $U_{T}$ )

REMARQUE :  $U_f$  correspond à la tension du secteur avant l'application du niveau de test.

70 % <sup>U</sup><sup>T</sup>

<5 % <sup>U</sup><sup>T</sup>

pendant 5 s

CEI 61000-4-11

Champ magnétique de la fréquence du réseau

(50/60 Hz) CEI 61000-4-8

#### **Déclaration du fabricant et directives – immunité électromagnétique**

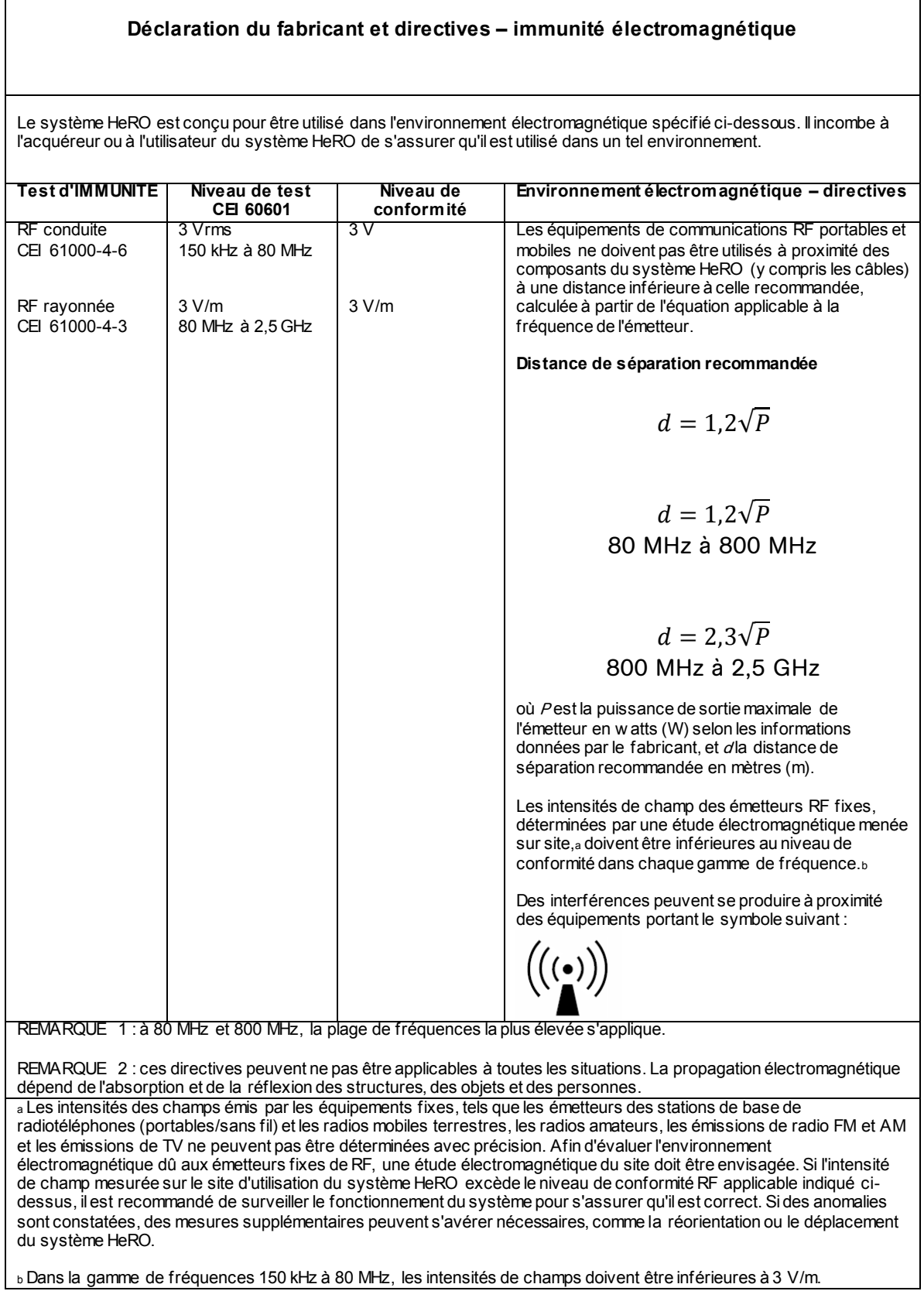

#### **Distances de séparation recommandées entre les appareils de communication RF portables et mobiles et le HeRO duet**

Le système HeRO est conçu pour être utilisé dans un environnement électromagnétique dans lequel les perturbations de RF émises sont contrôlées. L'acquéreur ou l'utilisateur du système HeRO peut limiter les interférences électromagnétiques en maintenant une distance minimale entre le système et les dispositifs de communication RF portables et mobiles (émetteurs) comme indiqué ci-dessous, en fonction de la puissance maximale de sortie des dispositifs de communication.

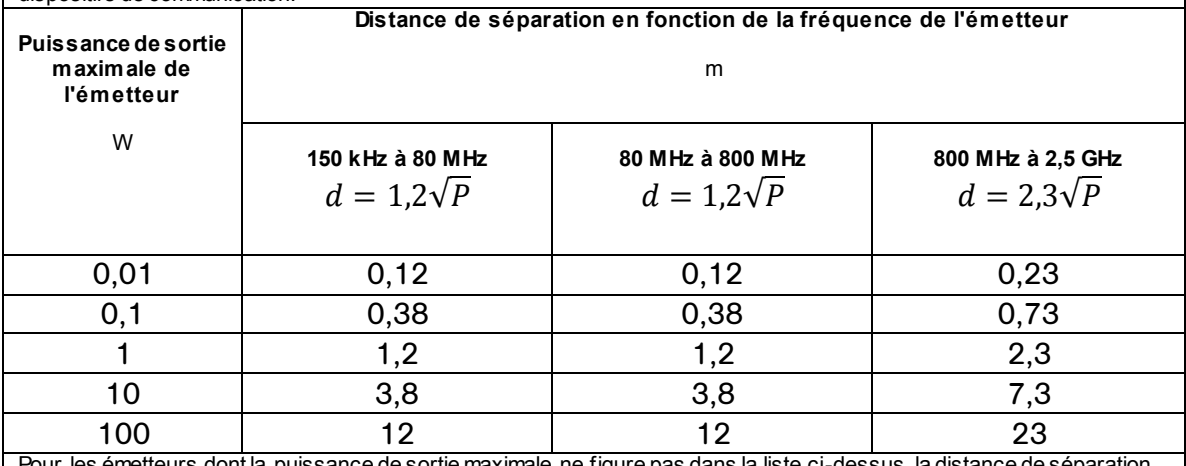

Pour les émetteurs dont la puissance de sortie maximale ne figure pas dans la liste ci-dessus, la distance de sé recommandée <sup>d</sup> en mètres (m) peut être estimée à l'aide de l'équation applicable à la fréquence de l'émetteur, où <sup>P</sup> correspond à la valeur nominale de la puissance de sortie maximale en w atts (W) indiquée par le fabricant de l'émetteur.

REMARQUE 1 : à 80 MHz et 800 MHz, la distance de séparation de la gamme de fréquences la plus élevée s'applique.

REMARQUE 2 : ces directives peuvent ne pas être applicables à toutes les situations. La propagation électromagnétique dépend de l'absorption et de la réflexion des structures, des objets et des personnes.

# <span id="page-34-0"></span>**Annexe A : Principes de fonctionnement**

HeRO utilise des techniques de modélisation mathématique sophistiquées pour analyser les données de rythme cardiaque, afin de déterminer des schémas de variabilité caractéristiques. Pour cela, il est nécessaire de filtrer les données brutes et de les convertir sous une forme statistiquement utilisable. Il convient ensuite de calculer les relations importantes pour déterminer le degré relatif de décélérations transitoires et de variabilité réduite de la ligne de base présent dans les données de fréquence cardiaque.

# <span id="page-34-1"></span>**Algorithmes de calcul des paramètres d'intervalle RR**

## <span id="page-34-2"></span>**Détection de QRS (le cas échéant)**

Le détecteur de QRS du système **HeRO** est configuré pour la « qualité » plutôt que la « quantité ». Il est donc possible que des observateurs trouvent que de nombreux complexes QRS apparemment valides ne sont pas identifiés par le système. Ceci est cohérent avec l'utilisation prévue du dispositif, à savoir l'identification des périodes de décélération transitoire et de variabilité réduite de la ligne de base de la fréquence cardiaque. Il n'est donc pas essentiel d'identifier chaque intervalle RR, mais plutôt que chaque intervalle identifié soit valide.

Une fois les complexes QRS candidats identifiés par l'algorithme de détection de QRS, les intervalles correspondants sont contrôlés pour vérifier leur validité. Les intervalles situés hors d'une plage de +/- 20 % de la moyenne des quinze derniers intervalles sont écartés. Sont également écartés les intervalles dont la différence avec l'intervalle précédent est supérieure à cinq écarts-types de la moyenne des 512 différences précédentes. Ces règles sont justifiées par la présence sur tous les tracés d'ECG de certains signaux d'artéfacts provoqués par le bruit myoélectrique, l'intervention des cliniciens ou autres entrées parasites. Lorsque le rapport signal/bruit de l'électrocardiographe réel descend en-dessous d'un certain niveau (à cause d'un mauvais positionnement des dérivations, d'un mauvais contact des électrodes, etc.) ces entrées parasites peuvent être confondues avec un complexe QRS. Les critères de validation des intervalles RR décrits ci-dessus garantissent que les analyses de VFC effectuées par la suite portent sur des données d'intervalles valides uniquement.

Bien que les règles ci-dessus entraînent inévitablement le rejet de certains complexes QRS valides, tendant à identifier une variabilité plus faible que la réalité, le système peut cependant exécuter sa fonction d'identification de la variabilité *réduite* et des décélérations transitoires.

L'opérateur obtient une perspective des opérations de l'algorithme de détection des QRS et des règles de validation en observant les tendances sur l'écran **Vue patient**. Sur le graphique d'ECG, les complexes QRS marqués d'un triangle vert indiquent la fin d'un intervalle RR valide. Ceux qui portent une marque rouge indiquent un intervalle non valide. Ceux qui ne portent aucune marque indiquent les complexes QRS qui n'ont pas été identifiés par le système et surviennent généralement pendant ou immédiatement après un signal d'ECG parasite. La tendance de la **Fréquence cardiaque** trace ces informations de façon chronologique. Les points verts représentent les intervalles RR valides, les points rouges les intervalles RR non valides et les périodes au cours desquelles aucun complexe QRS n'a été identifié sont représentées par des « trous » dans la tendance de la **Fréquence cardiaque**. Notez que le traitement des données qui suit n'est pas effectué sur les données collectées lors des périodes contenant des « trous » ou sur les données marquées comme non valides.

# <span id="page-35-0"></span>**Paquet de données**

Des ensembles de 4 096 intervalles RR consécutifs sont enregistrés, et les heures de début et de fin sont notées. Chaque ensemble représente 20 minutes (pour une fréquence cardiaque de 200 battements/min) à 41 minutes (pour une fréquence cardiaque de 100 battements/min). Les ensembles avec des intervalles comportant des artéfacts sont définis de la façon suivante :

- Durée de plus de 45 minutes (fréquence cardiaque inférieure à 100 battements par minute)
- 5 minutes consécutives sans détecter un battement cardiaque avec des valeurs d'intervalle RR valides (auquel point l'intervalle RR est réinitialisé).

Les données de ces ensembles ne sont pas incluses dans l'analyse.

# <span id="page-35-1"></span>**Conditionnement des données préalable au calcul de la VFC**

L'intervalle RR moyen est calculé sur les données brutes. Les intervalles RR sont filtrés en soustrayant la fenêtre moyenne mobile d'un point (2M+1)

$$
RR_{(n)} = \frac{1}{2M+1} \sum_{j=-M}^{M} RR_{(n-j)}
$$

où n est l'indice de l'intervalle RR (1 à 4 096) et M=100. L'écart-type des intervalles RR filtrés est calculé. Chaque intervalle RR est ensuite divisé par l'écart-type. Le résultat est un semble d'intervalles RR normalisés, filtrés par un filtre passe-haut, avec une moyenne  $≈ 0$  et un écart-type  $≈ 1$ .

#### <span id="page-36-0"></span>**Analyse mathématique**

#### **Paramètres basés sur l'histogramme**

À partir de chaque ensemble de 4 096 intervalles RR normalisés, filtrés par un filtre passe-haut, les 10<sup>e</sup>, 25<sup>e</sup>, 50<sup>e</sup>, 75<sup>e</sup> et 90<sup>e</sup> percentiles, et le premier, le deuxième, le troisième et le quatrième moments sont calculés.

#### **Analyse de l'asymétrie des échantillons**

Une caractéristique des décélérations transitoires est une asymétrie marquée de la distribution des intervalles RR, accompagnée d'écarts importants, en particulier à droite du médian de distribution. Ce phénomène est quantifié grâce à l'analyse de l'asymétrie des échantillons. La première étape consiste à construire une fonction quadratique destinée à pondérer l'écart de chaque intervalle RR par rapport à un médian, calculée sur un bloc de données de 4 096 battements (environ 25 minutes de données). La Figure présente une fonction *r(xi)=(xim)<sup>2</sup>* , où *x<sup>i</sup>* représente l'ampleur d'un intervalle RR *# i* et *m*, le médian des données. Les deux branches de cette parabole quantifient les écarts d'augmentation (moitié de droite) et de diminution (moitié de gauche) d'un intervalle RR par rapport au médian. Soit une série d'intervalles RR (4 096) *x1, x2, ... x4096*, nous calculons  $r_1(x_i)=r(x_i)$  si  $x_i < m$ , 0 dans les autres cas, et  $r_2(x_i)=r(x_i)$  si  $x_i > m$ , 0 dans les autres cas pour chaque RR *xi*. Enfin, *R<sup>1</sup>* (asymétrie de gauche) et *R<sup>2</sup>* (asymétrie de droite) sont calculés de la façon suivante :

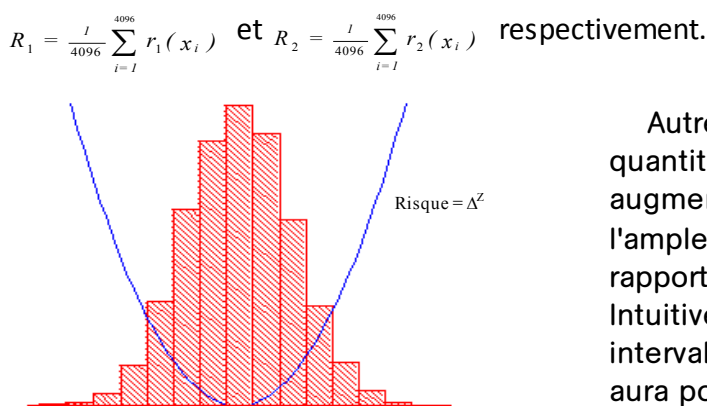

∆ = écart par rapport au RR médian

Autrement dit, R1 et R2 sont des quantités non négatives qui augmentent lorsque le nombre et/ou l'ampleur des écarts importants par rapport au médian diminue. Intuitivement, une distribution des

intervalles asymétrique sur la droite aura pour conséquence R2 > R1.

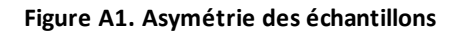

#### **Entropie des échantillons**

L'entropie des échantillons est une mesure de la régularité dans les séries temporelles adaptée à l'analyse de la VFC<sup>2</sup>. L'entropie des échantillons (m, r, N) est le logarithme népérien négatif de la probabilité conditionnelle que deux séquences similaires dans une tolérance *r* pour *m* points restent similaires au point suivant, où *N* est le nombre total de points et les auto-correspondances ne sont pas incluses. Une faible valeur de SampEn est interprétée comme la preuve d'une régularité accrue ou d'un ordre dans les données. SampEn est très similaire à l'entropie approximée (ApE) mais avec une erreur systématique réduite, en particulier pour les ensembles de données courts. L'entropie des échantillons (SampEn) est calculée avec *m*=3, *r*=0,2, en utilisant des données normalisées filtrées<sup>3</sup>.

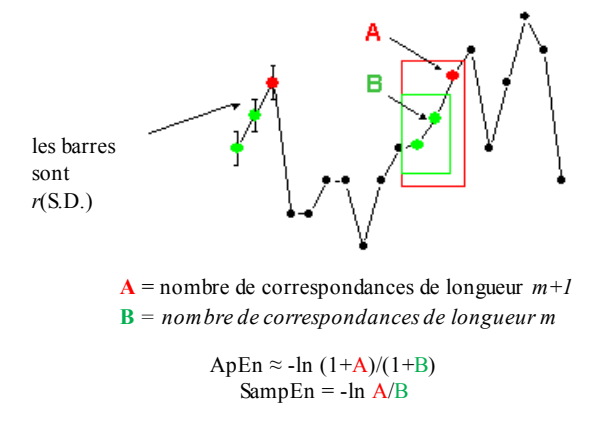

Pour des données régulières et répétitives, A/B approche 1 et l'entropie approche 0.

**Figure A2. Entropie des échantillons**

# <span id="page-37-0"></span>**Modélisation mathématique**

#### <span id="page-37-1"></span>**Régression logistique**

Aucune mesure unique n'étant capable de détecter de façon fiable tous les enregistrements anormaux, des modèles mathématiques de prédiction à plusieurs variables sont utilisés. L'un de ces modèles est la **régression logistique**.

Ce modèle mathématique utilise des variables pour les mesures de VFC incluant l'écarttype, l'entropie des échantillons et l'analyse de la fonction d'asymétrie.

Ces variables sont insérées dans une équation logistique de la forme suivante :

 $p = e^{A} / (1 + e^{A})$ 

où

 $A = \beta_0 + \beta_1 \cdot V_1 + \beta_2 \cdot V_2 + \dots \beta_n \cdot V_n$ 

et où  $V_{1...n}$  représente plusieurs mesures de variabilité de la fréquence cardiaque.

#### <span id="page-38-0"></span>**Score du facteur de multiplication**

Le score produit par le modèle est calibré par une constante pour déterminer le score du facteur de multiplication. Le calcul de ce score revient à diviser un score de régression logistique particulier par le score de régression logique moyen observé dans la population globale de l'USINN. Ainsi tout score inférieur à 1,0 est en-dessous de la moyenne et tout score supérieur à 1,0 est au-dessus de la moyenne. Le score du facteur de multiplication est représenté sur une échelle de 0,0 à 5,0.

# <span id="page-38-1"></span>**Score HeRO**

Le score **HeRO** est généré en retenant le maximum de deux scores du facteur de multiplication, chacun étant dérivé d'une équation de régression logistique avec des coefficients uniques. Chacun des ensembles de coefficients a été développé pour répondre à un schéma de fréquence cardiaque spécifique. La combinaison des résultats de différents ensembles de coefficients donne un résultat plus précis qu'un seul ensemble de coefficients.

Consultez la section *Interprétation des résultats* qui présente un exposé sur la pertinence du score HeRO.

# <span id="page-38-2"></span>**Références :**

 $^{\rm 1}$  Griffin MP, Scollan DF, Moorman JR. The dynamic range of neonatal heart rate variability. *J. Cardiovascular Electrophysiology*. 1994; 5:112-124.

<sup>2,3</sup> Richman JS, Moorman JR. Physiological time-series analysis using approximate entropy and sample entropy. *American Journal of Physiology.* 2000; 278:H2039-2049.

# <span id="page-39-0"></span>**Annexe B : Glossaire**

**ANOVA :** analyse de la variance

**Caractéristiques de fonctionnement de la zone sous le récepteur :**tracé de la sensibilité par rapport à la spécificité sur un ensemble de seuils Un test totalement aléatoire produit une zone de FEO de 0,5, alors qu'un test parfait produit une zone de FEO de 1,0.

**Artéfact :** Signal parasite non cohérent avec les résultats attendus. Peut être produit parune machine défectueuse, une interférence électrique, un mouvement du patient ou des électrodes mal fixées.

**Bradycardie :**rythme cardiaque lent

**Fonction spline de degré 3 :**technique d'interpolation fréquemment utilisée

**Fonction de répartition :**somme cumulative de l'histogramme d'un ensemble de données

**Données démographiques:** caractéristiques statistiques de la population (dans ce cas, les données démographiques significatives incluent le poids à la naissance, l'âge gestationnel et l'âge post-conceptionnel)

**ECG = électrocardiogramme :** enregistrement de l'activité électrique du cœur, présentant des ondes appelées P, Q, R, S et T. Les ondes Q, R, S et T sont associées aux contractions des ventricules

**Point de calibrage :** point unique représentant l'onde R dans un complexe QRS

**Âge gestationnel :** âge prénatal du fœtus de la conception à la naissance

**Filtrage passe-haut :**technique de traitement des signaux qui supprime les basses fréquences et les composantes continues d'un signal

**Histogramme :** graphique de distribution des fréquences composé de rectangles dont la largeur représente les intervalles RR et dont la surface est proportionnelle aux fréquences correspondantes

**FC :** Fréquence cardiaque

**VFC :** Variabilité de la fréquence cardiaque

**Coefficient d'aplatissement :** facteur d'irrégularité ou l'aplatissement du graphique d'une distribution de fréquence (en particulier en ce qui concerne la concentration des valeurs à proximité de la moyenne comparée à la distribution normale)

**Régression logistique :** modèle de régression faisant correspondre les sorties binaires à la courbe représentée par e<sup>a</sup>/(1+e<sup>a</sup>)

**Modèle de sortie :** résultats de l'équation mathématique calculée chaque heure ; en fonction de données démographiques et/ou des paramètres d'intervalle RR collectés au cours des 12 dernières heures (par ex. modèle de risque démographique, score de VFC)

**Moment :** valeur attendue d'une puissance intégrale positive d'une variable aléatoire

**Fenêtre moyenne mobile :** filtre qui établit la moyenne d'un signal sur une « fenêtre » de temps

**Normalisation :** processus par lequel un moment statistique est altéré en soustrayant la moyenne et en le divisant par l'écart-type, de sorte que Moyenne =  $0$  et ET =  $1$ 

**P50 :** 50<sup>e</sup> point de données percentile

**Âge post-conceptionnel :** âge actuel du nouveau-né, depuis sa conception

**Variabilité réduite de la ligne de base :** périodes de données de fréquence cardiaque au cours desquelles la tendance s'est « aplatie » ou présente moins de variabilité dans la fréquence cardiaque de base. Elle est invariablement lié à une diminution du second moment (écart-type)

**FEO :** Fonction d'efficacité de l'observateur

**Intervalle R-R :** intervalle entre les battements cardiaques

**Paramètre d'intervalle RR :**statistique calculée sur un ensemble d'intervalles RR composé de 4 096 intervalles (par ex. « M1 » = moyenne de l'intervalle RR)

**Ensemble d'intervalles RR :** 4 096 battements cardiaques consécutifs (intervalles RR)

**ET :** écart-type

**ETM :** Écart-type de la moyenne

**Traitement du signal :** processus de décomposition d'un signal électrique en composants pouvant être analysés grâce à plusieurs algorithmes

**Asymétrie :** absence de symétrie dans une distribution de fréquence. Un histogramme symétrique présente une asymétrie de 0, alors qu'un histogramme suivi de valeurs supérieures au médian présente une asymétrie positive.

**Décélération transitoire :** périodes de données de fréquence cardiaque au cours desquelles la tendance indique une décélération de la fréquence cardiaque, sur une période d'environ 30 à 100 battements (période transitoire), suivies d'une accélération. Ces schémas sont représentés par une diminution de l'entropie des échantillons.

#### **Instructions cliniques HeRO**

<span id="page-42-0"></span>Le score HeRO doit être utilisé comme information complémentaire dans l'évaluation de la sepsie.

Le score HeRO représente le facteur de multiplication du risque pour un patient particulier de développer une sepsie dans les prochaines 24 heures. Pour chaque patient surveillé, le score HeRO est généré chaque heure, basé sur les données de fréquence cardiaque des 12 dernières heures. Les caractéristiques de fréquence cardiaque anormales (décélérations transitoires et variabilité réduite de la ligne de base) sont détectées et quantifiées par les algorithmes de HeRO pour calculer le score HeRO. Le score HeRO est considéré comme :

**Faible** s'il est inférieur à 1,0, **Moyen** s'il est compris entre 1,0 et 2,0, **Élevé** s'il est supérieur à 2,0.

Le score HeRO doit être utilisé conjointement aux autres observations cliniques, telles que l'augmentation des apnées et des bradycardies, l'augmentation de l'oxygène ou de la ventilation, les intolérances alimentaires, l'hypotonie, la léthargie, l'instabilité de la température, l'hypotension, les grognements, les vomissements, la jaunisse, l'état de choc, les pétéchies, le purpura ou la distension abdominale.

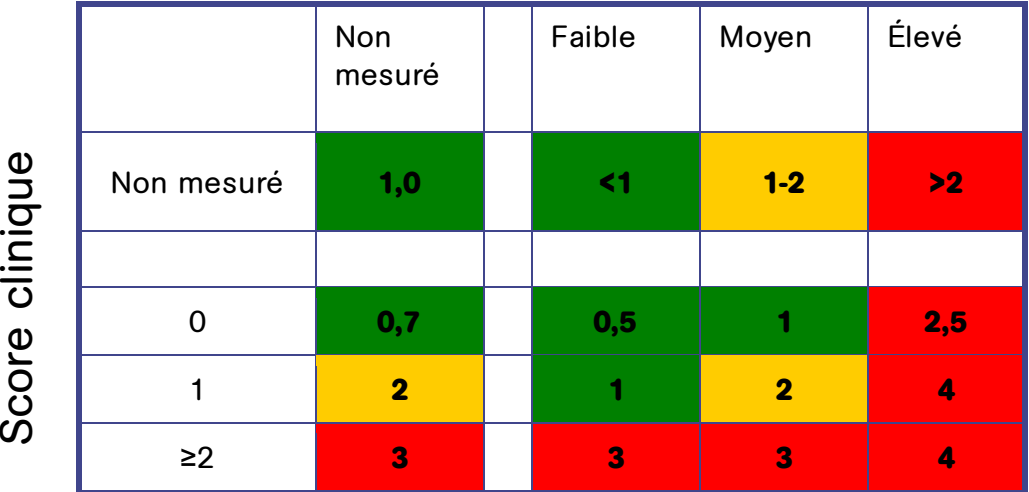

# Score HeRO

#### **Figure C1. Fiche d'évaluation du risque de sepsie. Tirée de Griffin, 2007, Heart Rate Characteristics and Clinical Signs in Neonatal Sepsis.**

Un score HeRO élevé ne constitue pas un diagnostic de sepsis, mais une indication que le risque de sepsis est plus élevé. Si un score HeRO élevé crée une suspicion de sepsis, le diagnostic doit être confirmé par d'autres signes cliniques, des analyses de laboratoire et/ou des résultats de culture. Inversement, un score HeRO faible n'élimine pas les risques de sepsis, mais indique un risque de sepsis moins élevé. Un patient ayant un faible score HeRO mais présentant des signes et symptômes de sepsis doit être évalué sans tenir compte de ce faible score. Un score HeRO faible ne doit pas motiver la suspension d'un traitement.

La Figure C1 présente un tableau de suivi de chevet permettant d'estimer le risque de sepsie imminent dans l'USINN à l'aide d'un score clinique et d'une surveillance HeRO. Le score clinique évalue les points des conditions suivantes utilisées dans le diagnostic dela sepsie : apnée, augmentation de l'aide respiratoire, instabilité de la température, léthargie ou hypotonie, intolérance alimentaire, rapport I/T, leucocyte et hyperglycémie. Lorsque ni le score clinique ni le score HeRO n'est mesuré, le facteur de multiplication du risque de maladie est de 1,0. Le score clinique seul différencie les nourrissons sur un spectre de risque, tout comme le score HeRO. La connaissance des deux permet d'estimer le risque avec plus de précision. Par exemple, un nourrisson avec un score clinique de 0 présente généralement un risque de maladie moins important, mais associé à un score HeRO élevé, il identifie un sous-ensemble avec un risque 2,5 fois plus élevé. Pour les nourrissons avec un score clinique de 2 points ou plus, c'est-à-dire avec des signes cliniques de maladie, la connaissance du score HeRO apporte peu, et même un score HeRO faible n'annule pas la présentation clinique. Conformément à l'idée que le score HeRO vient s'ajouter aux informations cliniques et ne remplace en aucun cas le personnel médical.

Sepsis mis à part, de nombreuses causes peuvent expliquer un score HeRO élevé. Un taux élevé de cytokines en circulation aux premiers stades de la sepsie est considéré comme éventuel facteur de réponse anormale du nœud sinusal du cœur aux branches parasympathique et sympathique du système nerveux autonome. Par conséquent, toute maladie susceptible de provoquer une libération de cytokine peut également causer un score HeRO élevé. Ces maladies incluent les infections urinaires, l'entérocolite nécrosante, l'hémorragie ventriculaire et la détresse respiratoire, entre autres. Les anesthésiques et les vasodilatateurs sont également bien connus pour affecter les systèmes nerveux autonomes. Par conséquent, les patients présentent également un score HeRO élevé après une chirurgie ou un examen oculaire de routine.

Le score HeRO peut également être artificiellement faible. Les stéroïdes suppriment l'activité du système immunitaire, et par conséquent les cytokines. Les patients sous stéroïdes présentent une hyper-variabilité de la fréquence cardiaque, ce qui réduit leur score HeRO.

Dans la plupart des cas de sepsie, le score HeRO correspond aux symptômes cliniques : augmentation des apnées et de la bradycardie, intolérance du patient à l'alimentation, température instable et augmentation du score HeRO. Dans de très rares cas, même en présence de ces autres anomalies cliniques, le score HeRO reste faible. Cependant, la puissance du système HeRO réside dans le fait que dans la plupart des cas de sepsisepsie, le score HeRO en constitue l'un des premiers signes. Dans de tels cas, lorsque le score HeRO est élevé mais que l'examen clinique du patient est normal, il est demandé au clinicien d'effectuer des analyses médicales et de prescrire un traitement en fonction de leurs résultats. Si les analyses sont normales, le clinicien doit cependant continuer à observer le patient. Si les analyses sont anormales, le clinicien doit effectuer une rechercher sepsie et administrer un traitement antibiotique à large spectre. Les résultats des cultures doivent être utilisés pour orienter ou interrompre le traitement.

#### **Exemples d'interprétation**

Les captures d'écran suivantes du système HeRO représentent le séjour d'une patiente en USINN, suivie par le système HeRO (notez que les scores HeRO ont été générés sans être affichés pour les cliniciens). Si le nombre d'événements auxquels cette patiente est confrontée est inhabituel, le déroulement du séjour offre un ensemble remarquablement large de scénarios cliniques à interpréter.

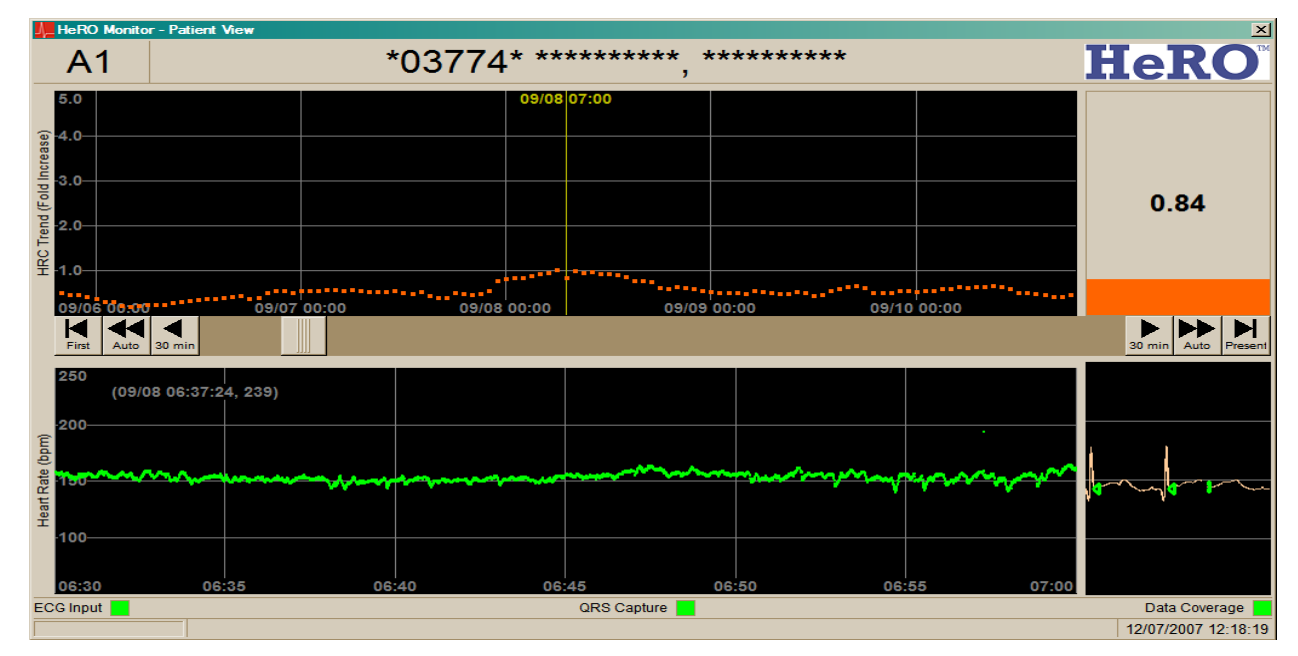

#### **Figure C2**

La patiente est une fille de type caucasien, pesant 770 grammes à la naissance, à l'âge gestationnel de 24 semaines. Les scores HeRO ont été générés pour cette patiente, sans être affichés pour les cliniciens. Les annotations cliniques sont notées en bleu. Au cours des premiers jours en USINN, la tendance du score HeRO est faible. Au cours de cet exemple de tendance, il est demandé au clinicien de ne prendre aucune mesure basée sur le score HeRO, sans pour autant différer le traitement en présence de signes cliniques de sepsie.

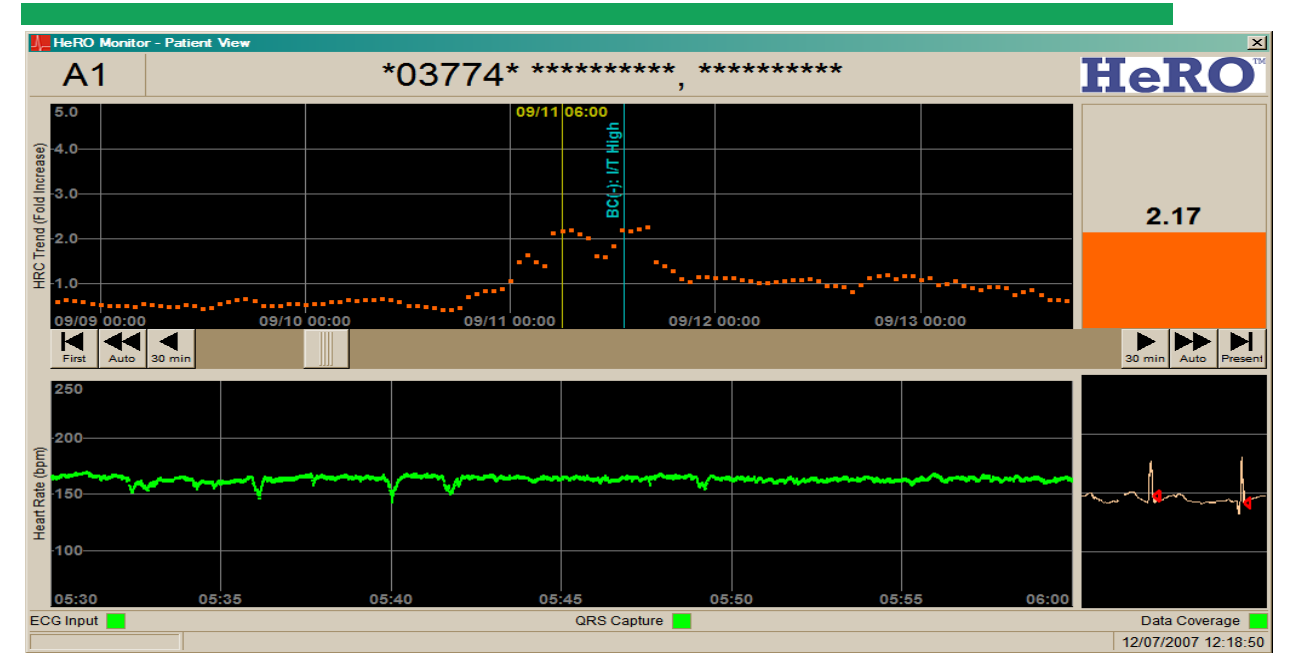

#### **Figure C3**

À environ douze jours, la patiente présente des épisodes de variabilité réduite de la fréquence cardiaque ponctués par des décélérations transitoires. Le score HeRO augmente en conséquence environ 12 à 18 heures avant un épisode de sepsis clinique (c'est-à-dire de sepsie observée cliniquement et traitée par antibiotiques sans confirmation par hémoculture). Dans cet exemple, si le score HeRO était présent, il est demandé au clinicien de faire pratiquer des analyses lorsque celui-ci dépasse pour la première fois 2,0, huit heures avant l'heure de la culture.

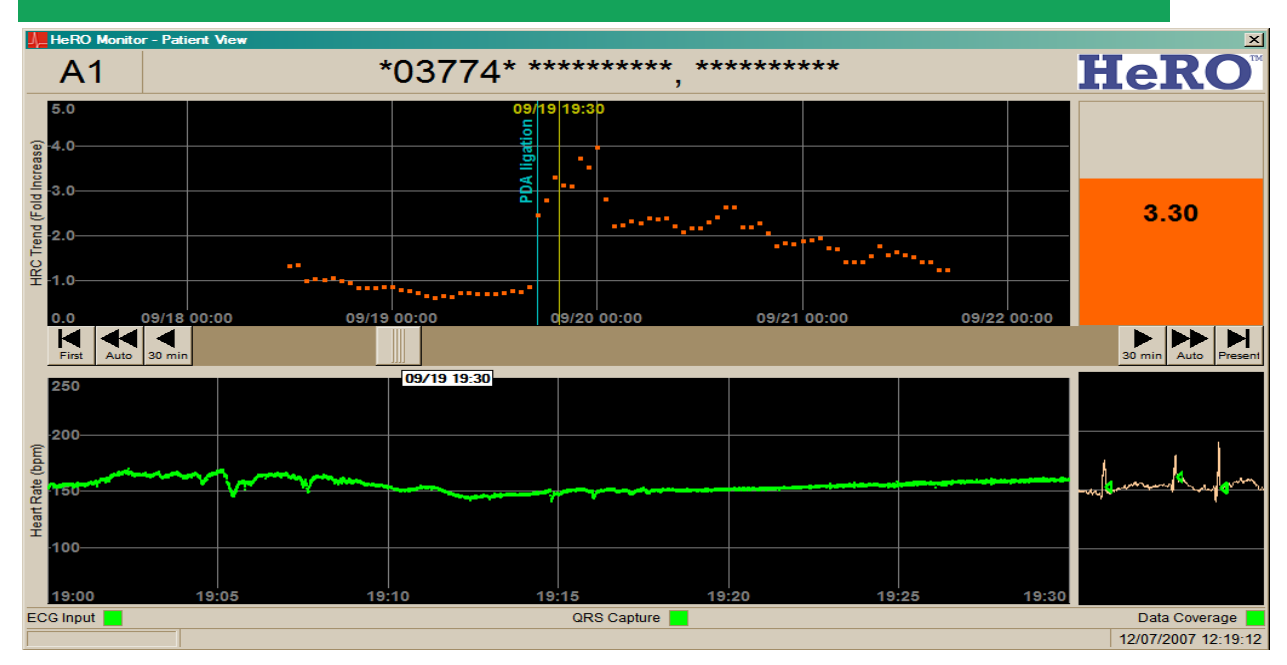

#### **Figure C4**

À environ trois semaines, la patiente revient de chirurgie. L'anesthésie provoque une perte complète de la variabilité de la fréquence cardiaque et une augmentation correspondante du score HeRO. Au cours des 48 heures suivantes, la variabilité de la fréquence cardiaque revient et le score HeRO redevient normal. Dans cet exemple, il est demandé au clinicien d'ignorer le score HeRO élevé car il est provoqué par l'anesthésie.

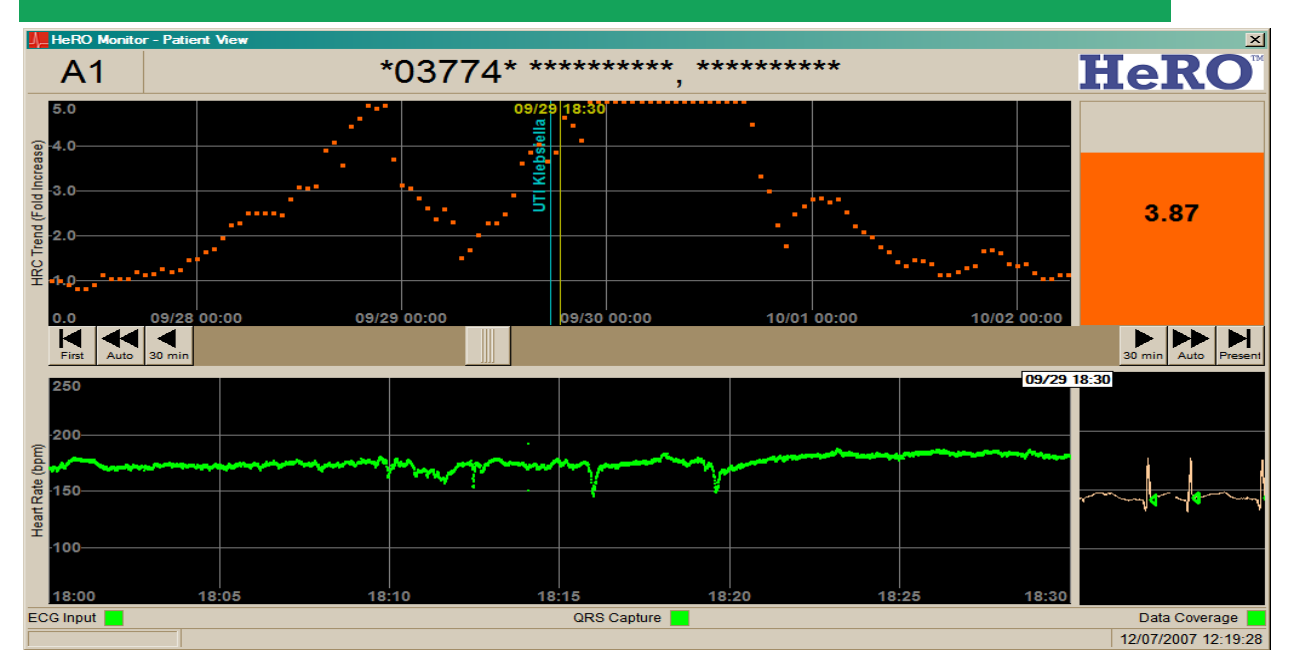

#### **Figure C5**

À environ quatre semaines, la patiente présente à nouveau une perte de variabilité, ponctuée par des décélérations transitoires, provoquant un pic du score HeRO qui commence environ 36 heures avant le diagnostic d'infection urinaire avec Klebsiella (la ligne bleue indique l'heure du prélèvement de l'échantillon pour la culture). Dans cet exemple, il est demandé au clinicien de commencer les analyses lorsque le score HeRO dépasse pour la première fois 2,0, environ 36 heures avant la culture urinaire.

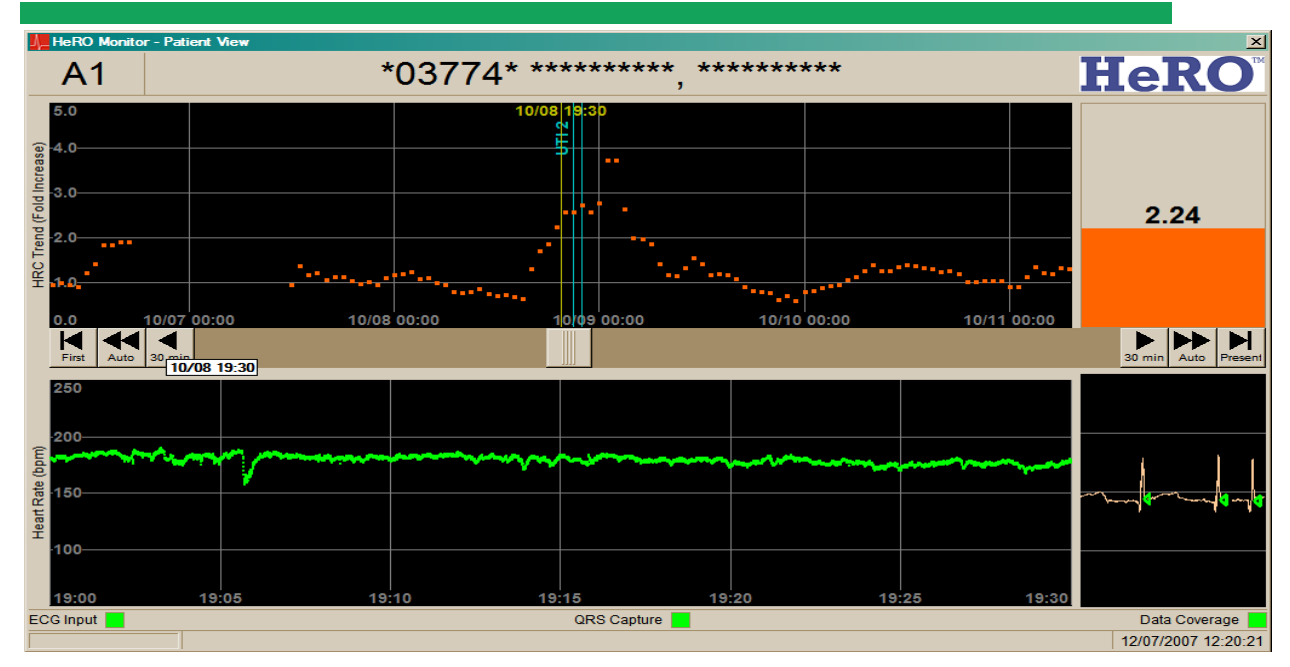

#### **Figure C6**

À environ six semaines, le score HeRO de la patiente augmente à nouveau fortement, dans ce cas 3 à 5 heures avant le diagnostic d'une nouvelle infection urinaire. Dans cet exemple, il est demandé au clinicien de commencer les analyses lorsque le score HeRO dépasse pour la première fois 2,0, environ deux heures avant la culture urinaire.

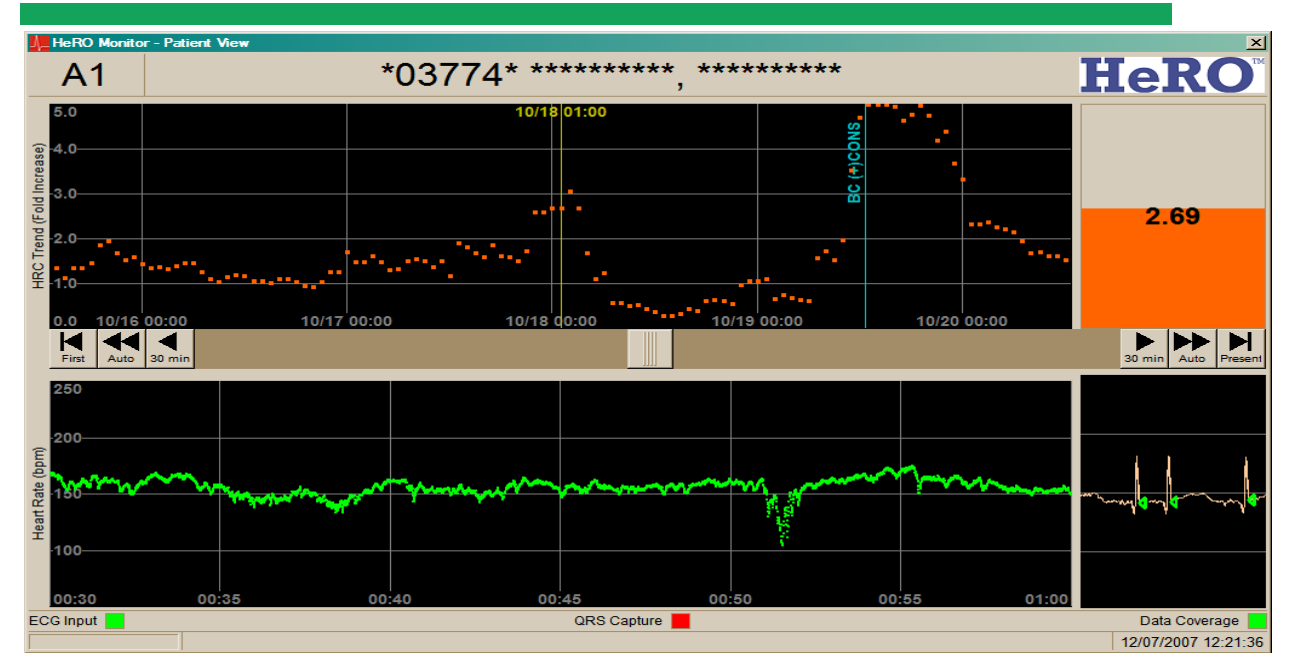

#### **Figure C7**

À environ sept semaines, le score HeRO de la patiente augmente à nouveau fortement avant le diagnostic. Dans ce cas, l'hémoculture est positive pour le staphylocoque à coagulase négative. Dans cet exemple, il est demandé au clinicien de commencer les analyses lorsque le score HeRO dépasse pour la première fois 2,0, environ 36 heures avant l'hémoculture.

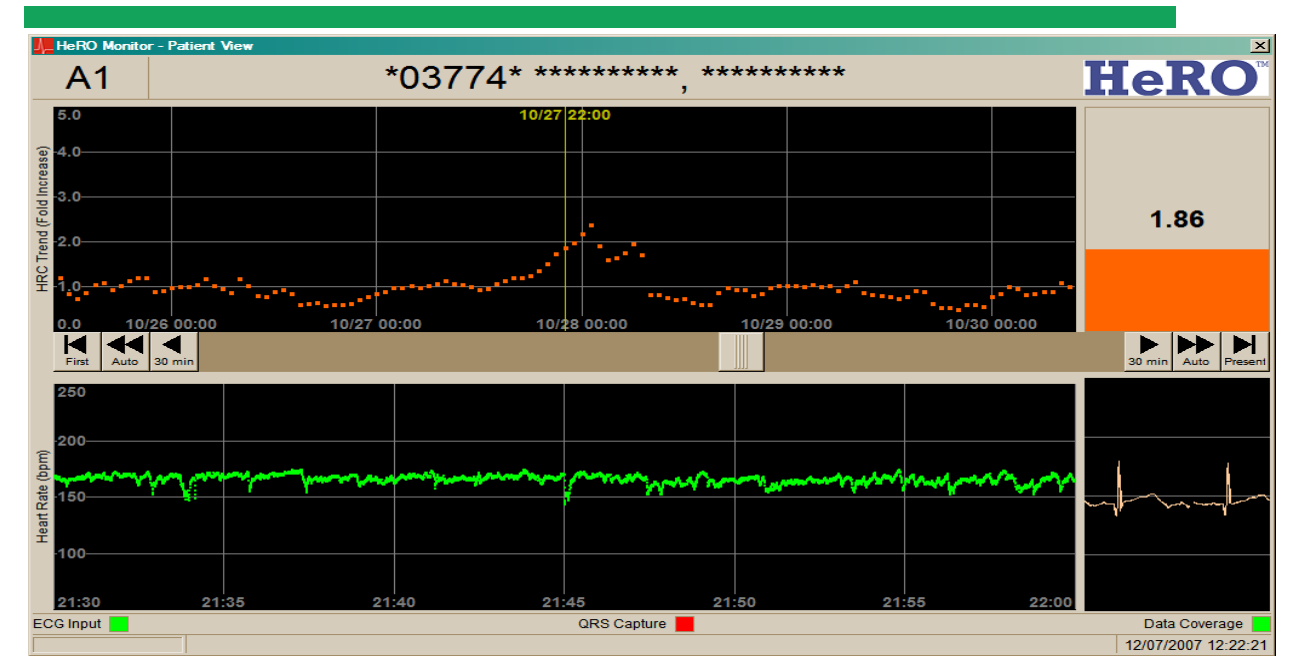

#### **Figure C8**

À environ huit semaines, le score HeRO de la patiente augmente fortement, sans signe clinique (faux positif). Dans cet exemple, il est demandé au clinicien de commencer les analyses lorsque le score HeRO dépasse pour la première fois 2,0, avec pour conséquence un test du buvard (sur le talon) vraisemblablement inutile.

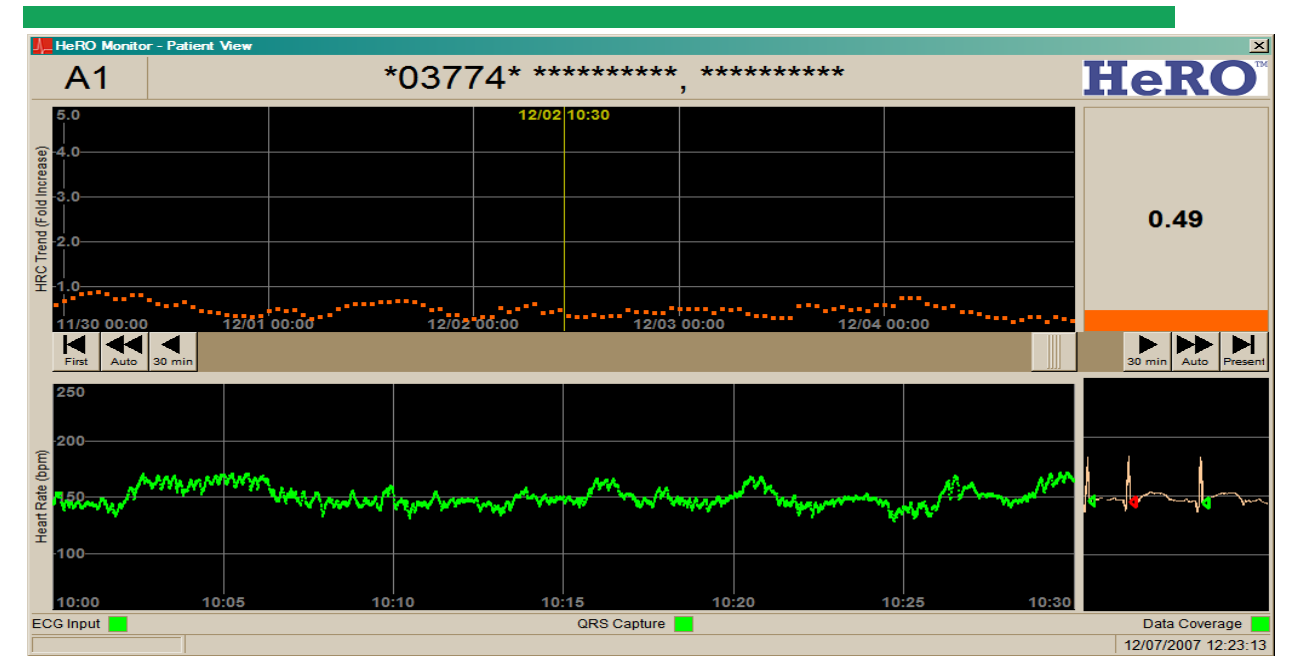

#### **Figure C9**

Le reste du séjour de la patiente en USINN est marqué par une tendance faible des scores HeRO. La patiente est autorisée à rentrer chez elle après 94 jours en USINN. Dans cet exemple, il est demandé au clinicien de ne prendre aucune mesure basée sur le score HeRO.